# Register your product and get support at www.philips.com/welcome

**SWW1890** 

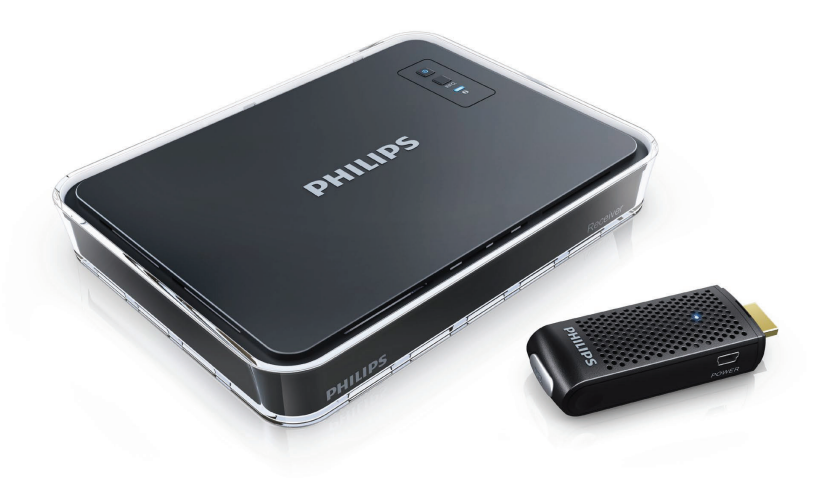

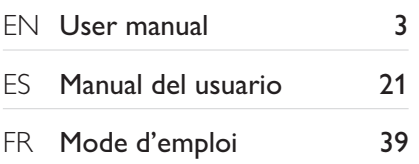

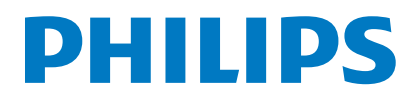

# **Contents**

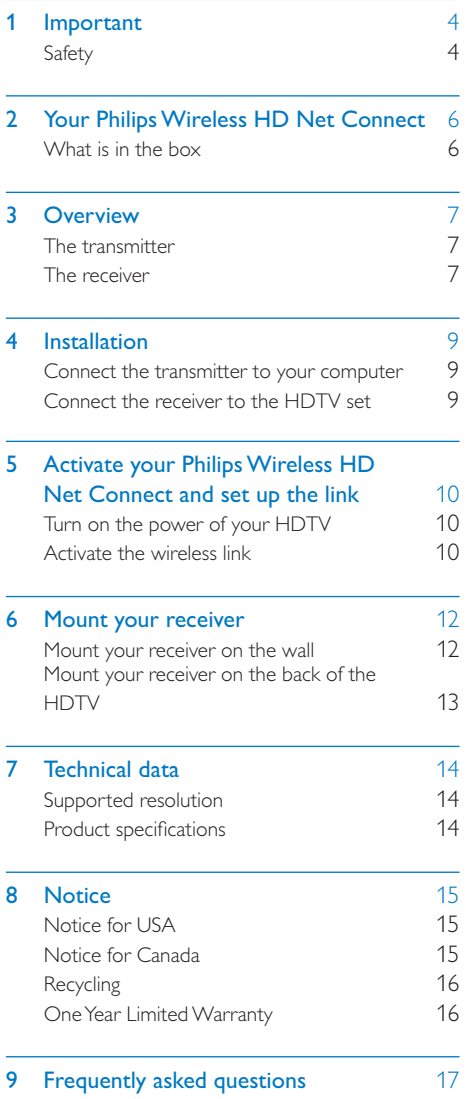

# **Important**

# Safety

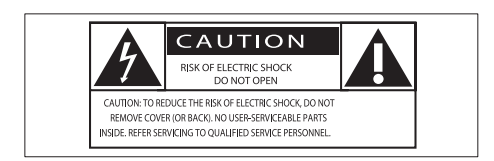

This 'bolt of lightning' indicates uninsulated material within your unit may cause an electrical shock.

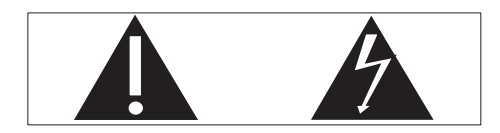

The 'exclamation mark' calls attention to features for which you should read the enclosed literature closely to prevent operating and maintenance problems.

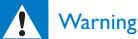

• To reduce the risk of fire or electric shock, this apparatus should not be exposed to rain or moisture and objects filled with liquids, such as vases, should not be placed on this apparatus.

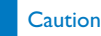

 To prevent electric shock, fully insert the plug. (For regions with polarized plugs: To prevent electric shock, match wide blade to wide slot.)

### Important Safety Instructions

- $(1)$  Read these instructions.
- $\Omega$ ) Keep these instructions.
- $(3)$  Heed all warnings.
- (4) Follow all instructions.
- $(5)$  Do not use this apparatus near water.
- $(6)$  Clean only with dry cloth.
- $(7)$  Do not block any ventilation openings. Install in accordance with the manufacturer's instructions.
- $(8)$  Do not install near any heat sources such as radiators, heat registers, stoves, or other apparatus (including amplifiers) that produce heat.
- $(9)$  Do not defeat the safety purpose of the polarized or grounding-type plug. A polarized plug has two blades with one wider than the other. A grounding type plug has two blades and a third grounding prong. The wide blade or the third prong are provided for your safety. If the provided plug does not fit into your outlet, consult an electrician for replacement of the obsolete outlet.

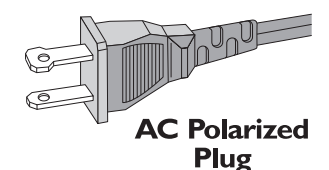

- $(10)$  Protect the power cord from being walked on or pinched, particularly at plugs, convenience receptacles, and the point where they exit from the apparatus.
- (11) Only use attachments/accessories specified by the manufacturer..
- $(12)$  Unplug this apparatus during lightning storms or when unused for long periods of time.
- (13) Refer all servicing to qualified service personnel. Servicing is required when the apparatus has been damaged in any way, such as power-supply cord or plug

4 EN

is damaged, liquid has been spilled or objects have fallen into the apparatus, the apparatus has been exposed to rain or moisture, does not operate normally, or has been dropped.

- (14) Apparatus shall not be exposed to dripping or splashing.
- (15) Do not place any sources of danger on the apparatus (e.g. liquid filled objects, lighted candles).

# 2 Your Philips Wireless HD Net Connect

Congratulations on your purchase and welcome to Philips!

To fully benefit from the support that Philips offers, register your product at www.philips.com/welcome.

## What is in the box

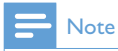

 Make sure you have all these items in the box. Contact your dealer for any missing or damaged items.

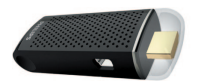

**Transmitter** 

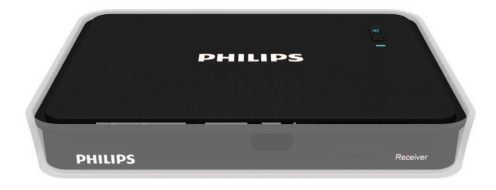

Receiver

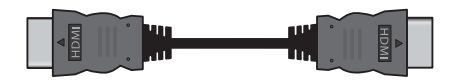

HDMI cable (5 feet)

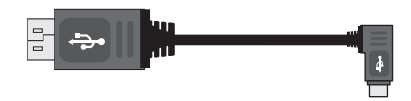

USB cable for the power supply of the transmitter (1 feet 7 inches)

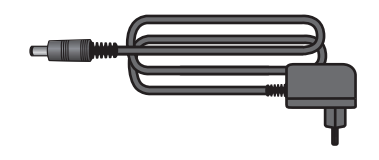

Power adapter for the receiver

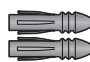

Anchors x 2

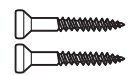

Screws x 2

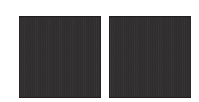

Adhesive tape x 2

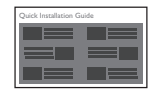

Quick start guide

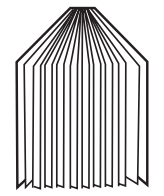

User manual

#### 6 EN

# 3 Overview

# The transmitter

## Front view

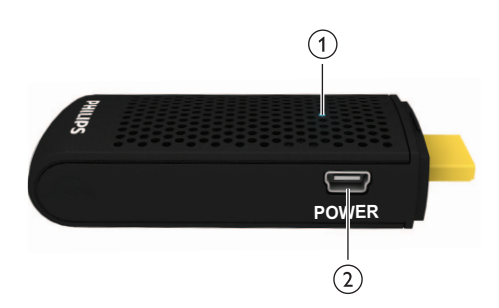

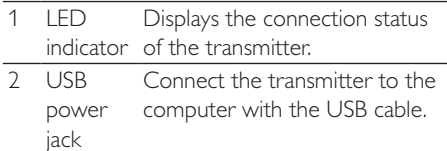

## Top view

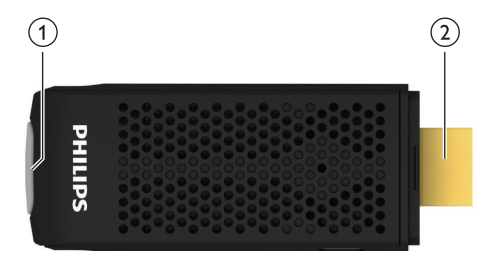

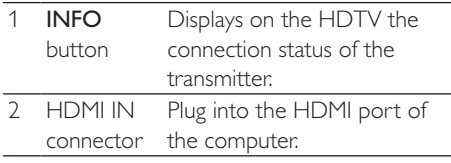

# The receiver

## Top view

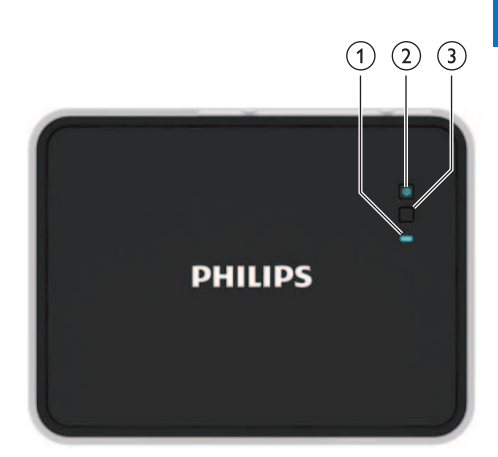

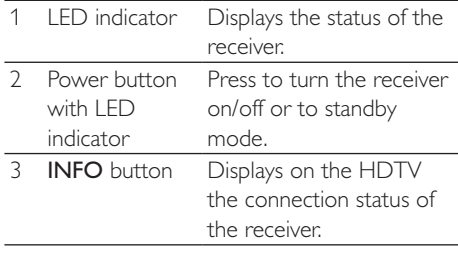

## Rear view

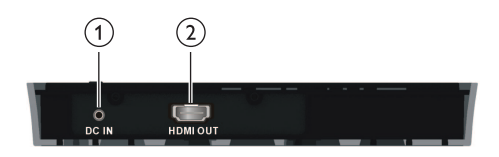

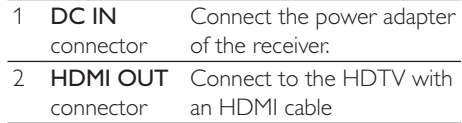

The Philips Wireless HD Net Connect gives you a total wireless solution to enjoy the content from your computer on your HDTV. The transmitter can transmit an uncompressed video content up to 20 feet (without obstruction between the transmitter and receiver) without latency. The receiver can receive signals for viewing on your HDTV. All you need to do is to:

- Connect the transmitter to your computer.  $\bullet$
- Connect the receiver to your HDTV set.  $\bullet$

# 4 Installation

## Connect the transmitter to your computer

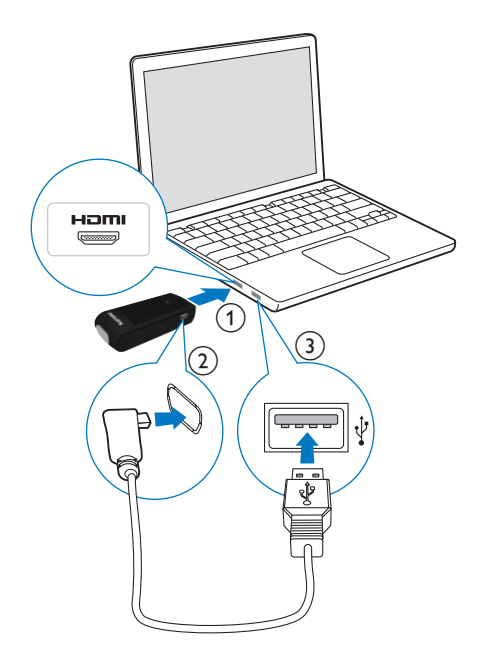

Connect the transmitter to the computer using the supplied USB cable.

- 1 Connect the transmitter to the HDMI port of the computer.
- 2 Connect the small end of the USB cable to the POWER jack of the transmitter;

3 Connect the other end of the USB cable to your the USB port of your computer.

## **Note**

- For some computers, the HDMI and USB ports are located in different sides of the computer.
	- » The power LED indicator of the transmitter flashes in blue, then turns into solid blue when the connection is established.

## Connect the receiver to the HDTV set

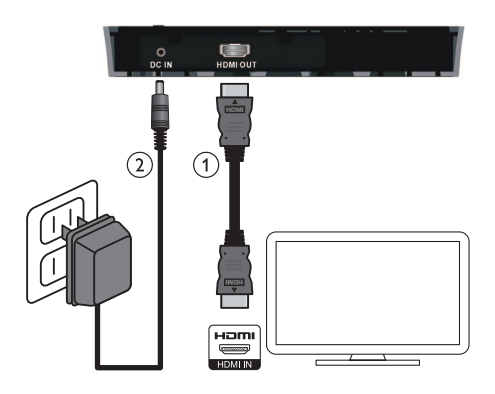

- 1 Connect the receiver with the supplied HDMI cable:
	- Connect one end of the HDMI cable to HDMI OUT connector of the receiver.
	- Connect the other end of the HDMI cable to the HDMI in connector of your HDTV.
- 2 Connect the power adapter to the receiver with the supplied power adapter:
	- Connect one end of the power adapter to the DC IN connector of the receiver.
	- Connect the other end of the power adapter to a power socket.

English

9

EN

5 Activate your Philips Wireless HD Net Connect and set up the link

## Turn on the power of your **HDTV**

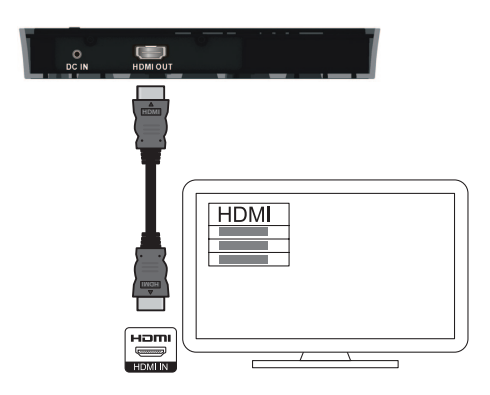

- 1 Go to the source menu under the settings menu of your HDTV.
- 2 Select the HDMI input to which the receiver is connected.

## On screen display on HDTV

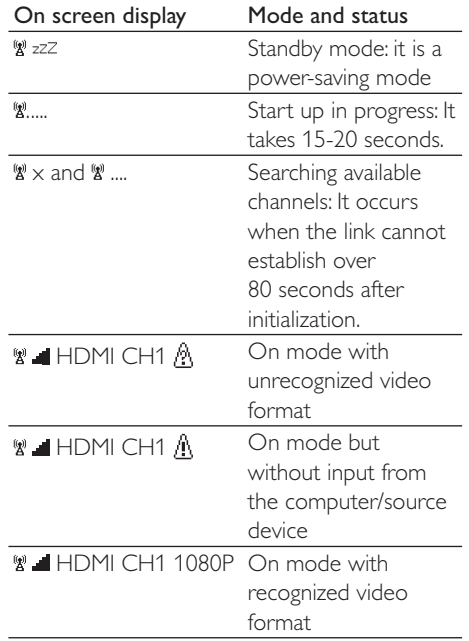

# Activate the wireless link

### Switch on the transmitter and receiver

When there is power supply for the transmitter and receiver, they are on automatically.

» The link between the transmitter and receiver is established..

# English

## Establish the link between the transmitter and receiver

- A flashing blue power LED is displayed until the signal link between the two units is established. Normally, it takes around 15-20 seconds for the link to establish successfully.
- When you unplug the power cord of the transmitter, the receiver enters standby mode after 5 minutes.
	- » The power LED of the receiver lights up in red.
- The link between the transmitter and receiver re-established when you plug in the power cord of the transmitter again.
	- $\rightarrow$  The power LED of the receiver flashes in blue.

## LED indicator status of the transmitter

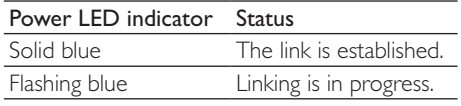

### LED indicator status of the receiver

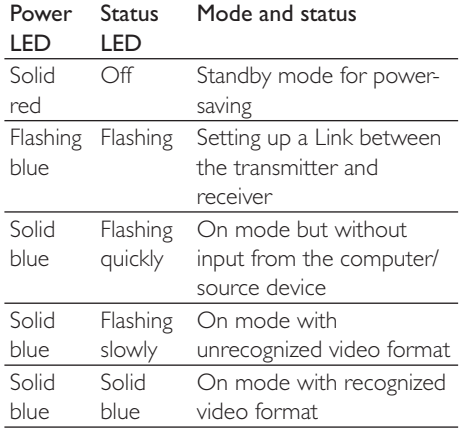

#### **Note**

- If the link is not established after 80 seconds, move the transmitter, receiver and HDTV closer to each other. The maximum transmission range is up to 20 feet without obstruction between the transmitter and receiver.
- If more than one set of Philips Wireless HD Net Connect is placed in the same room, make sure that the minimum distance among each one is 6 feet.
- Make sure the computer is on and switched the signal output to the HDMI.
- Make sure the video format is supported before the video is displayed, see the chapter on Technical data for information.

#### 11 EN

# 6 Mount your receiver

You can either mount the receiver on the wall or on the back of the HDTV.

## Mount your receiver on the wall

- 1 Select a spot near the HDTV.
- 2 Drill two holes in the wall. Make sure that the distance between the two holes is 1  $25/32$ " and the diameter of the hole is  $3/16$ ".
- 3 Punch the supplied two anchors into the two holes on the wall.
- 4 Put the two screws into the anchors and leave 1/8" to mount the receiver on.

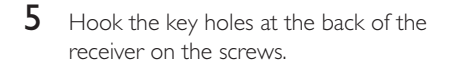

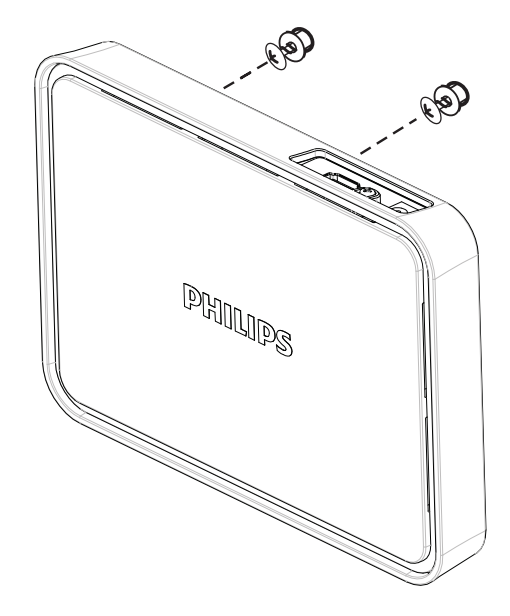

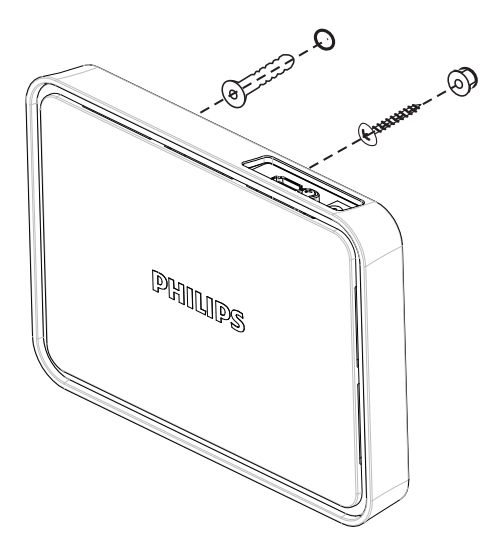

## Mount your receiver on the back of the HDTV

- 1 Remove the white protective film from one of the supplied adhesive tapes.
- $\overline{2}$ Secure the glued side of the adhesive tape and attach it to the central bottom area of the receiver.

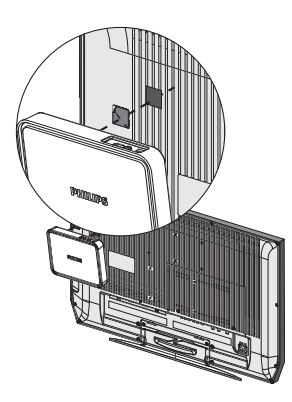

- 3 Select a flat location on the rear side of the HDTV.
- 4 Remove the white protective film from the other adhesive tape.
- 5 Secure the glued side of the adhesive tape and attach it to the selected rear side of the HDTV.

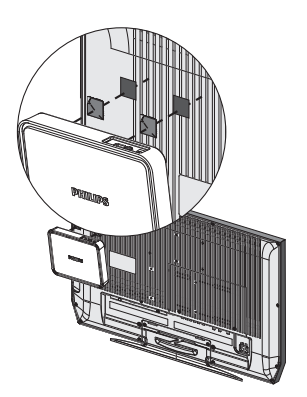

6 Align the adhesive tape on the receiver with the one on the HDTV until both the receiver and HDTV are mounted together firmly.

## **Note**

- The use of adhesive tapes is an alternative mounting option when the receiver cannot be fixed.
- When you mount the receiver at the back of the HDTV, avoid blocking the ventilation holes of the HDTV.
- For safety reason, check regularly if the HDTV and receiver are mounted together firmly.

EN 13

# 7 Technical data

## Supported resolution

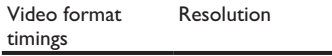

#### Primary CEA video Timing

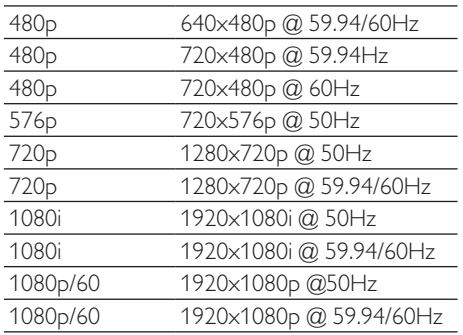

#### Secondary CEA video Timing

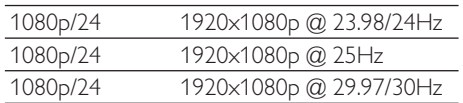

# **Product specifications**

### **General specification**

#### Video resolution

HDMI input: 1080p, 1080i, 720p, 576p, 480p

#### Supported audio formats:

Digital audio: up to 6 Mbps AC3 and DTS Analog audio: 32-96 KHz and 16-24 bits per audio sample

#### Transmission distance:

Maximum 20 feet without obstruction between the transmitter and receiver.

#### Antennas:

High performance internal antennas

## Operating frequencies:

5.15-5.25/5.725-5.825 GHz

Power supply: Input: AC 100~ 240V Output: DC 5V, 2A Operating temperature:  $0\nu$  40°C

### Transmitter interfaces

A/V interfaces HDMI input: One (Type A, Male) Power interface Power input: The USB cable connected to the USB jack of the computer LEDs Status LED: 1 x blue LED Dimensions  $30 \times 83.3 \times 17.5$  mm (W  $\times$  L  $\times$  H)

### Receiver interfaces

A/V interfaces HDMI output: One (Type A) Power interface Power input: 5V DC jack Switches Front power switch: One Info switch: One LEDs Power LED: 1  $\times$  LED (Two Tone: Blue & Red) Status LED: 1 x blue LED Signal quality status: On-screen display **Dimensions**  $194.8 \times 146.8 \times 31$  mm (W  $\times$  L  $\times$  H)

# 8 Notice

# Notice for USA

This equipment has been tested and found to comply with the limits for a Class B digital device, pursuant to Part 15 of the FCC Rules. These limits are designed to provide reasonable protection against harmful interference in a residential installation.This equipment generates, uses and can radiate radio frequency energy and, if not installed and used in accordance with the instructions, may cause harmful interference to radio communications. However, there is no guarantee that interference will not occur in a particular installation. If this equipment does cause harmful interference to radio or television reception, which can be determined by turning the equipment off and on, the user is encouraged to try to correct the interference by one of the following measures: 

- Reorient or relocate the receiving antenna.
- Increase the separation between the equipment and receiver.
- Connect the equipment into an outlet on a circuit different from that to which the receiver is connected.
- Consult the dealer or an experienced radio/TV technician for help.

FCC Caution:Any changes or modifications not expressly approved by the party responsible for compliance could void the user's authority to operate this equipment.

• Operations in the 5.15-5.25GHz / 5.725- 5.825GHz band are restricted to indoor usage only.

This device complies with Part 15 of the FCC Rules. Operation is subject to the following two conditions: (1) This device may not cause harmful interference, and (2) this device must accept any interference received, including interference that may cause undesired operation.

#### IMPORTANT NOTE:

#### Radiation Exposure Statement:

- This equipment complies with FCC radiation exposure limits set forth for an uncontrolled environment.This equipment should be installed and operated with minimum distance 20cm between the radiator & your body.
- This transmitter must not be co-located or operating in conjunction with any other antenna or transmitter.

### **Note**

• The country code selection is for non-US model only and is not available to all US model. Per FCC regulation, all wireless product marketed in US must be fixed to US operation channels only.

## Notice for Canada

This device complies with RSS-210 of the Industry Canada Rules. Operation is subject to the following two conditions: (1)This device may not cause harmful interference, and (2) this device must accept any interference received, including interference that may cause undesired operation.

### IMPORTANT NOTE: Radiation Exposure Statement:

This equipment complies with IC radiation exposure limits set forth for an uncontrolled environment.This equipment should be installed and operated with minimum distance 20cm between the radiator & your body.

## **Caution**

- The device for operation in the band 5150-5250 MHz is only for indoor use to reduce the potential for harmful interference to co-channel mobile satellite systems;
- the maximum antenna gain permitted for devices in the band 5725-5825 MHz shall comply with the e.i.r.p. limits specified for point-to-point and non point-to-point operation as appropriate.

## Recycling

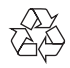

Your product is designed and manufactured with high quality materials and components, which can be recycled and reused. Never dispose of your product with other household waste. Please inform yourself about the local rules on the separate collection of electrical and electronic products.The correct disposal of your old product helps prevent potentially negative consequences on the environment and human health.

The packaging of this product is intended to be recycled. Contact your local authorities for information about how to recycle the packaging.

When this logo is attached to a product, it means a financial contribution has been paid to the associated national recovery and recycling system.

## One Year Limited Warranty

Philips warrants that this product shall be free from defects in material, workmanship and assembly, under normal use, in accordance with the specifications and warnings, for a period of one year from the date of purchase.This warranty extends only to the original purchaser of the product, and is not transferable.To exercise your rights under this warranty, you must provide proof of purchase in the form of an original sales receipt that shows the product name and the date of purchase. For customer support or to obtain warranty service, please visit our website www.philips.com/support, or dial in 1-888-744-5477.THERE ARE NO OTHER EXPRESS OR IMPLIED WARRANTIES. Philips' liability is limited to repair or, at its sole option, replacement of the product.

Incidental, special and consequential damages are disclaimed where permitted by law.This warranty gives you specific legal rights.You may also have other rights that vary from state to state.

# 9 Frequently asked questions

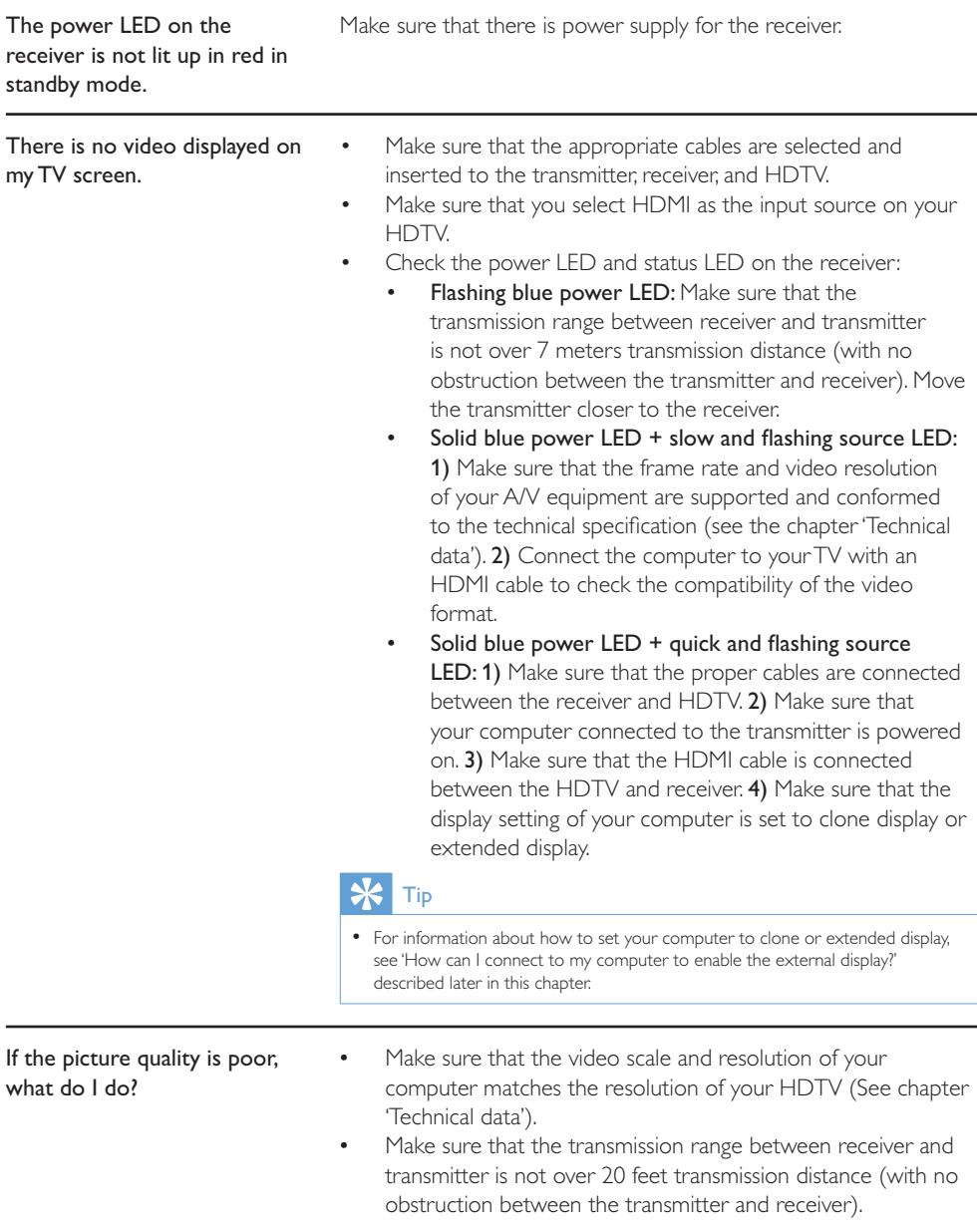

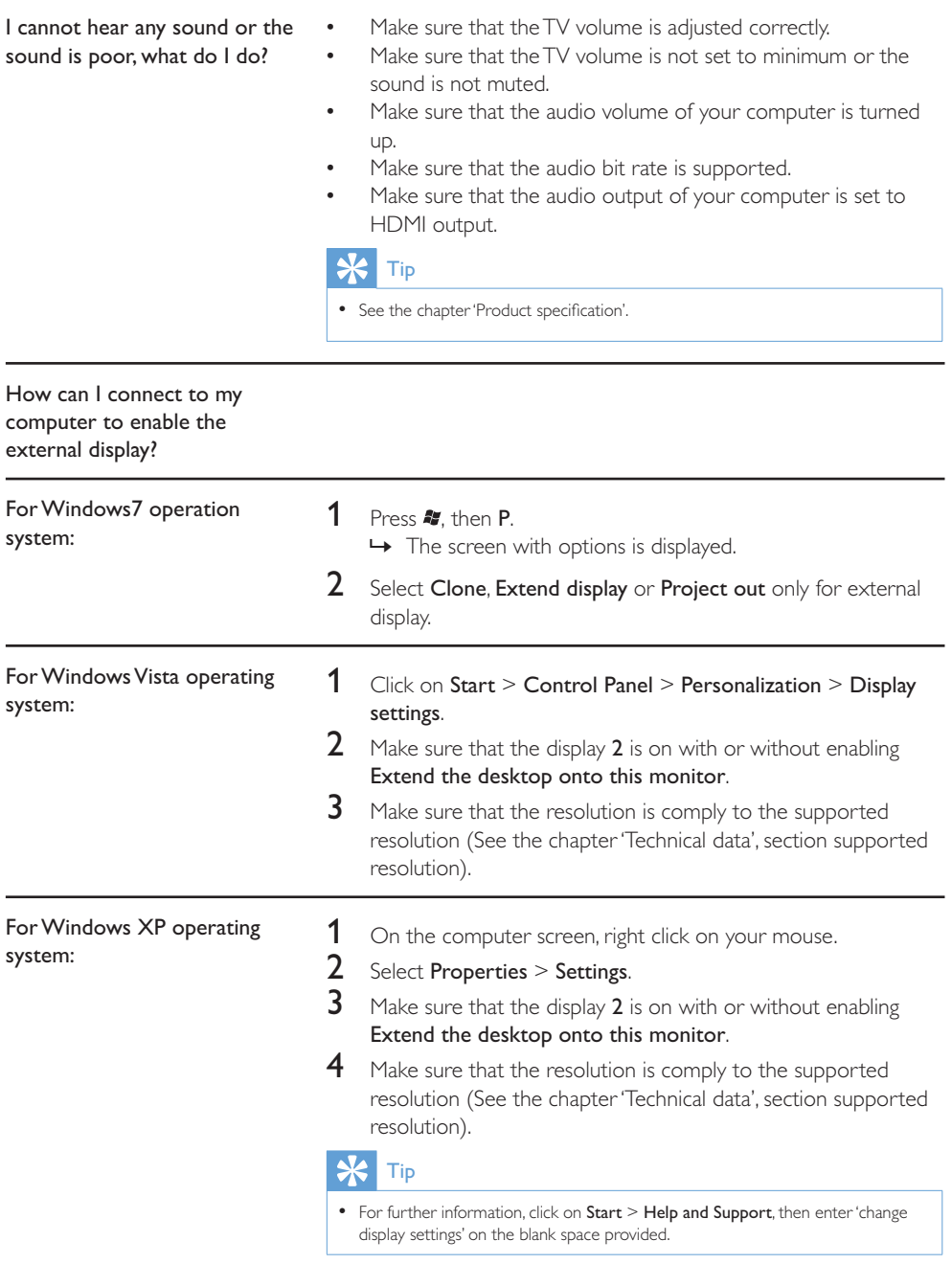

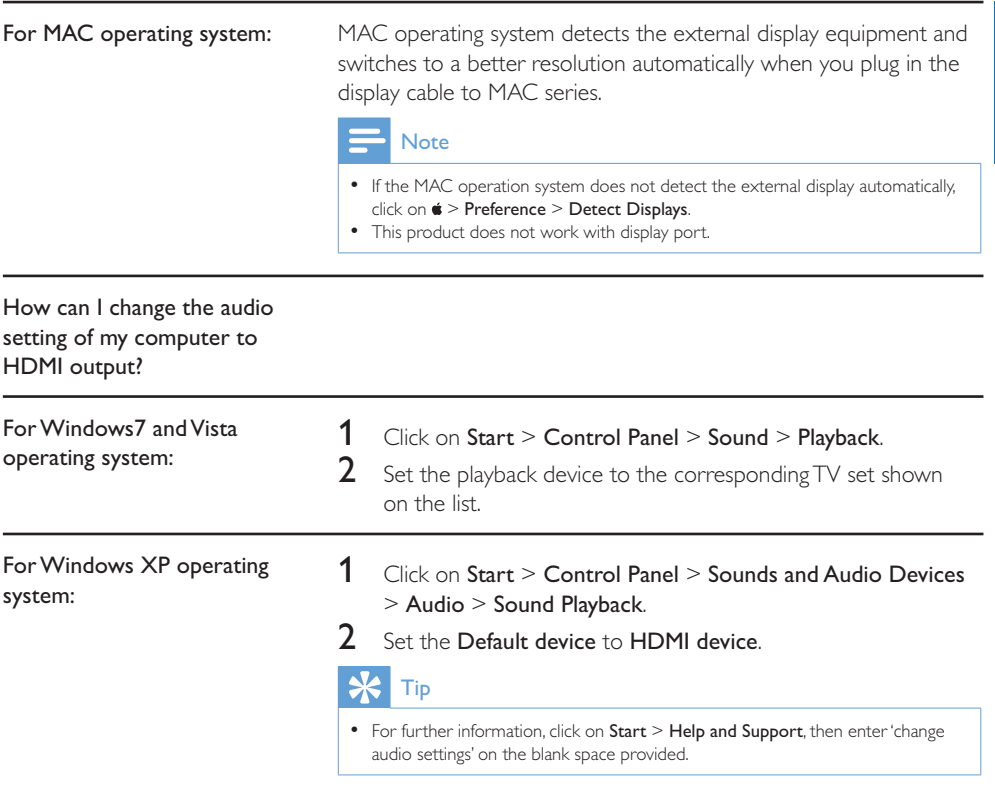

19 EN

# Contenido

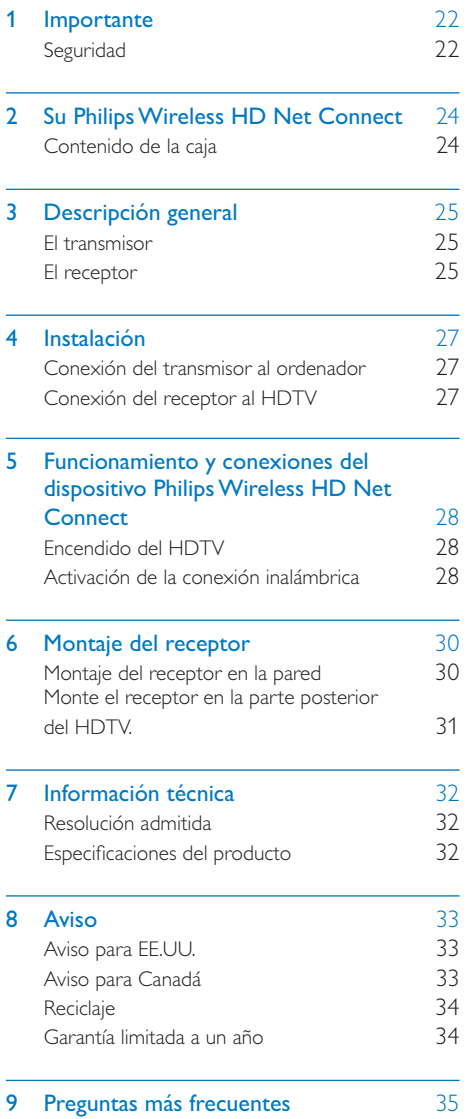

# **Importante**

## **Seguridad**

Atención a estos símbolos de seguridad

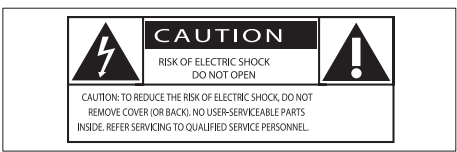

El símbolo del rayo indica que los componentes sin aislamiento dentro de la unidad pueden generar una descarga eléctrica.

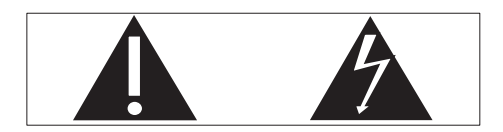

El signo de exclamación indica características importantes cuya información debe leer en los manuales adjuntos a fin de evitar problemas en el funcionamiento y en el mantenimiento.

## **Advertencia**

 Para reducir el riesgo de incendio o descarga eléctrica, no se debe exponer el aparato a la lluvia ni a la humedad, ni se deben colocar sobre éste objetos que contengan líquidos.

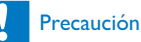

 Para evitar riesgos de descarga eléctrica, inserte el enchufe por completo. (En regiones con enchufes polarizados: Para evitar riesgos de descarga eléctrica, el ancho de los conectores planos debe coincidir con el ancho de la ranura de conexión).

## Instrucciones de seguridad importantes

- $(1)$  Lea estas instrucciones.
- 2) Guarde estas instrucciones.
- Preste atención a todas las advertencias.
- (4) Siga todas las instrucciones.
- $(5)$  No use este aparato cerca del agua.
- $(6)$  Utilice únicamente un paño seco para la limpieza.
- $(7)$  No bloquee las aberturas de ventilación. Realice la instalación de acuerdo con las indicaciones del fabricante.
- $(8)$  No instale cerca ninguna fuente de calor como, por ejemplo, radiadores, rejillas de calefacción, hornos u otros aparatos que produzcan calor (incluidos los amplificadores).
- $\circ$  No omita la opción de seguridad que ofrecen los enchufes polarizados o con conexión a tierra. Un enchufe polarizado tiene dos conectores planos, uno más ancho que el otro. Un enchufe con conexión a tierra tiene dos conectores planos y un tercer conector de conexión a tierra. El conector plano más ancho y el tercer conector le ofrecen seguridad adicional. Si el enchufe suministrado no encaja correctamente en la toma de corriente, consulte a un electricista para cambiar el conector obsoleto.

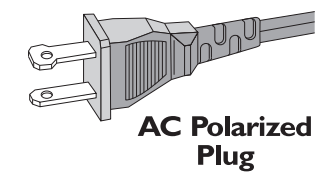

- (10) Evite que el cable de alimentación se pise o se doble, en particular junto a los enchufes, tomas de corriente y en el punto donde sale del aparato.
- $(n)$  Use exclusivamente los dispositivos/ accesorios indicados por el fabricante.

- (12) Desenchufe el aparato durante las tormentas eléctricas o cuando no lo utilice durante un periodo largo de tiempo.
- (13) El servicio técnico debe realizarlo siempre personal cualificado. Se requerirá servicio de asistencia técnica cuando el aparato sufra algún tipo de daño como, por ejemplo, que el cable de alimentación o el enchufe estén dañados, que se haya derramado líquido o hayan caído objetos dentro del aparato, que éste se haya expuesto a la lluvia o humedad, que no funcione normalmente o que se haya caído.
- (14) No exponga el aparato a goteos ni salpicaduras.
- (15) No coloque sobre el aparato objetos que puedan suponer un peligro (por ejemplo, objetos que contengan líquido o velas encendidas).

# 2 Su Philips Wireless HD Net Connect

Le felicitamos por su compra y le damos la bienvenida a Philips.

Para sacar el mayor partido a la asistencia que Philips le ofrece, registre el producto en www.philips.com/welcome.

## Contenido de la caja

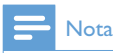

 Asegúrese de que la caja incluye todos los elementos siguientes. Póngase en contacto con el distribuidor si falta algún elemento o si alguno está dañado.

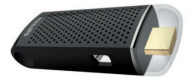

Transmisor

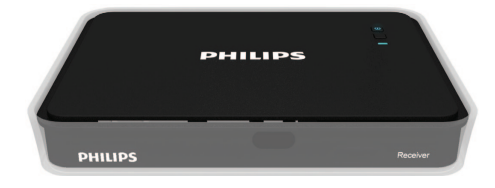

Receptor

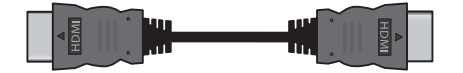

Cable de HDMI (5 pies)

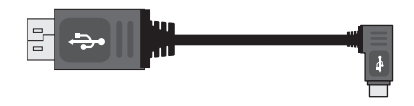

Cable USB para la fuente de alimentación del transmisor (1 pies 7 pulgadas)

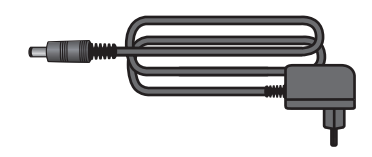

Adaptador de alimentación para el receptor

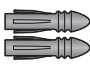

2 anclajes

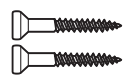

2 tornillos

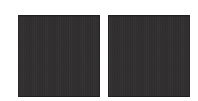

2 soportes adhesivos

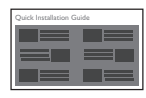

Guía de configuración rápida

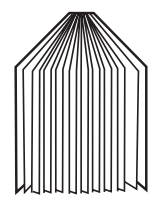

Manual de usuario

# 3 Descripción general

# El transmisor

## Vista frontal

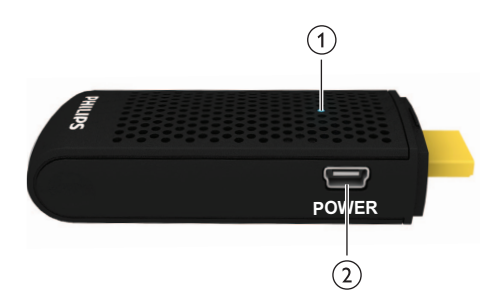

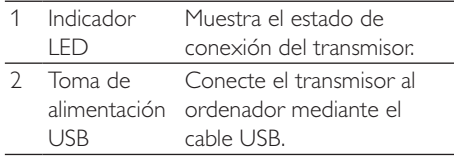

## Vista superior

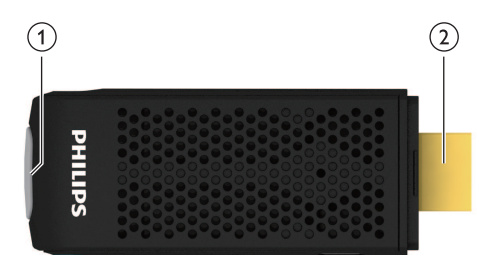

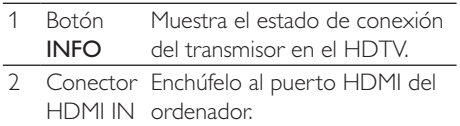

# El receptor

## Vista superior

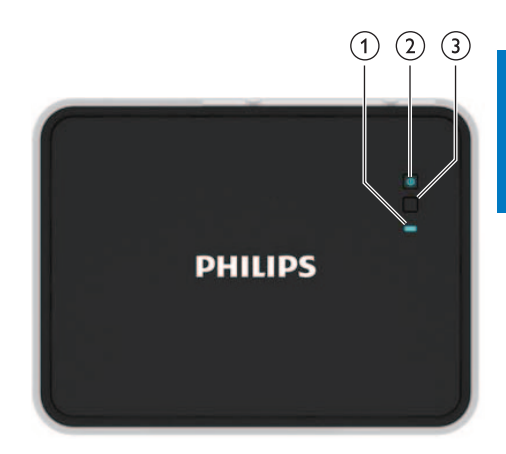

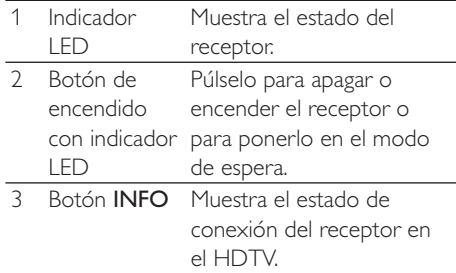

## Vista posterior

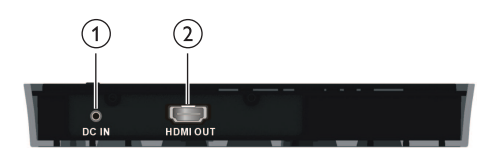

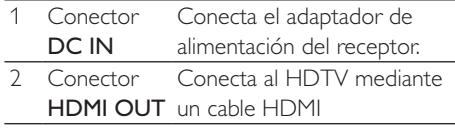

El dispositivoPhilips Wireless HD Net Connect le proporciona una solución inalámbrica completa para disfrutar del contenido del ordenador en su televisor de alta definición. El transmisor puede transmitir contenido de vídeo sin comprimir hasta 20 pies (sin que haya obstáculos entre ambas unidades) sin latencia. El receptor puede recibir señales para visualizarlas en su HDTV. Lo único que tiene que hacer es:

 Conectar el transmisor al ordenador. Conectar el receptor al HDTV.

# 4 Instalación

## Conexión del transmisor al ordenador

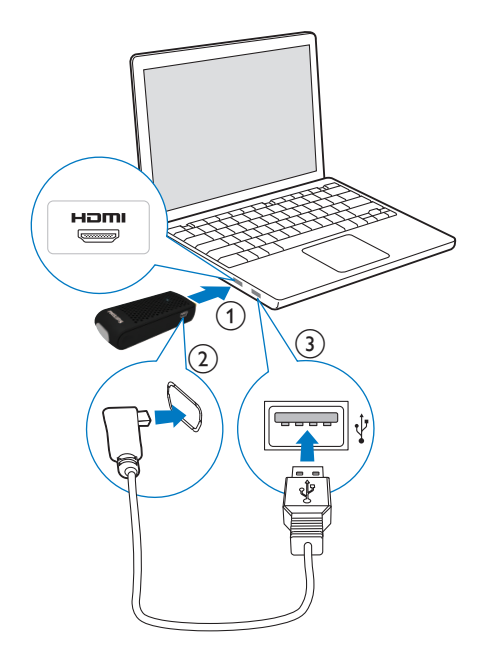

Conecte el transmisor al ordenador mediante el cable USB proporcionado.

- 1 Conecte el transmisor al puerto HDMI del ordenador.
- 2 Conecte el extremo pequeño del cable USB a la toma POWER del transmisor;

3 Conecte el otro extremo del cable USB al puerto USB del ordenador.

## **Nota**

- En algunos ordenadores, los puertos HDMI y USB están situados en lados diferentes del ordenador.
	- » El indicador LED de alimentación del transmisor parpadea en azul y, a continuación, se ilumina en azul de manera permanente cuando se establece la conexión.

## Conexión del receptor al HDTV

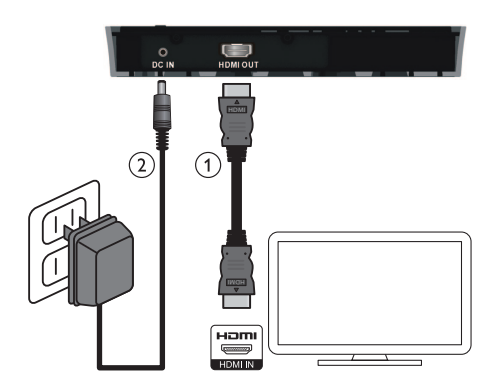

- 1 Conecte el receptor con el cable HDMI suministrado:
	- Conecte un extremo del cable al conector HDMI OUT del receptor.
	- Conecte el otro extremo del cable HDMI al conector de entrada HDMI del televisor de alta definición.
- 2 Conecte el adaptador de alimentación del receptor al adaptador de alimentación suministrado:
	- Conecte un extremo del adaptador de corriente al conector DC IN del receptor.
	- Conecte el otro extremo del adaptador de corriente a la toma de alimentación.

5 Funcionamiento y conexiones del dispositivo Philips Wireless HD Net **Connect** 

# Encendido del HDTV

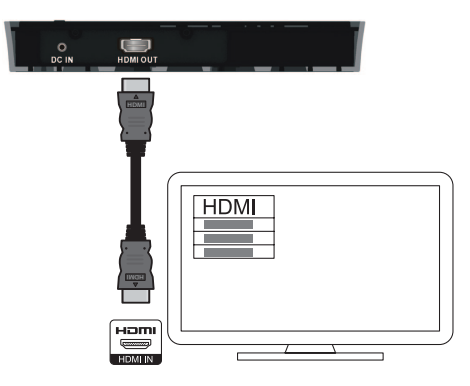

- 1 Vaya al menú de fuente en el menú de configuración del HDTV.
- 2 Seleccione la entrada HDMI a la que está conectado el receptor.

### Visualización en pantalla en el HDTV

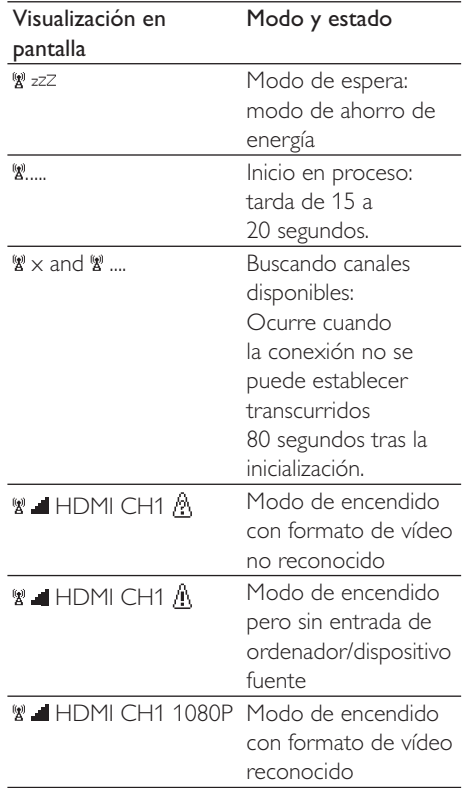

## Activación de la conexión inalámbrica

## Encendido del transmisor y el receptor

Cuando hay una fuente de alimentación para el transmisor y el receptor, se encienden automáticamente.

» Se establece la conexión entre el transmisor y el receptor..

## Cómo establecer la conexión entre el transmisor y el receptor

- Se muestra un indicador LED de alimentación parpadeando en azul hasta que se establece la conexión de la señal entre las dos unidades. Por lo general, la conexión suele tardar alrededor de 15 ó 20 segundos en establecerse correctamente.
- Cuando desenchufa el cable de alimentación del transmisor, el receptor entra en el modo de espera transcurridos 5 minutos.
	- » El LED de alimentación del receptor se ilumina en rojo.
- La conexión entre el transmisor y el receptor se restablece cuando vuelve a enchufar el cable de alimentación del transmisor.
	- » El LED de alimentación del receptor parpadea en azul.

## Estados de los indicadores LED del transmisor

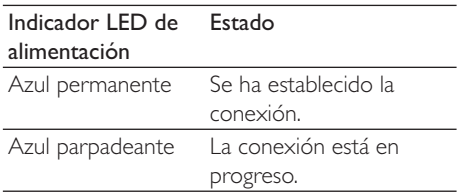

## Estados del indicador LED del receptor

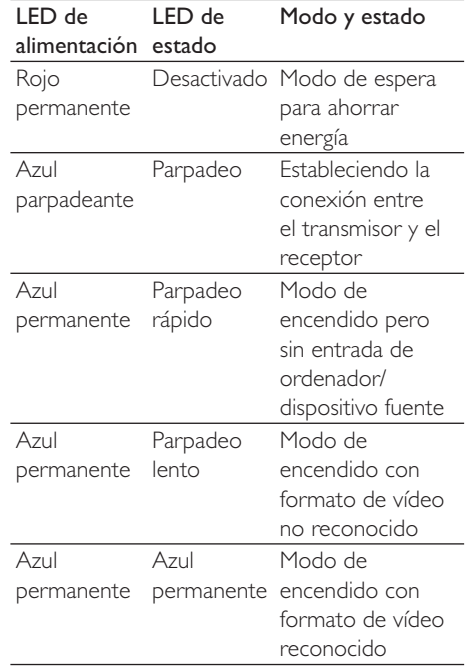

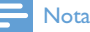

- Si la conexión no se establece transcurridos 80 segundos, acerque el transmisor, el receptor y el HDTV. El alcance de transmisión máximo es de hasta 20 pies sin obstáculos entre el transmisor y el receptor.
- Si se coloca más de un equipo de Philips Wireless HD Net Connect en la misma habitación, asegúrese de que la distancia mínima entre cada uno de ellos sea de 6 pies.
- Asegúrese de que el ordenador está encendido y ha cambiado la salida de señal a HDMI.
- Asegúrese de que el formato de vídeo es compatible antes de mostrar el vídeo. Consulte el capítulo "Datos técnicos" para obtener más información.

# 6 Montaje del receptor

Puede montar el receptor en la pared o en la parte posterior del HDTV.

## Montaje del receptor en la pared

- 1 Seleccione un lugar cerca del HDTV.
- 2 Perfore dos orificios en la pared. Asegúrese de que la distancia entre los dos orificios sea de 1 25/32" y el diámetro del orificio de  $3/16$ ".
- 3 Introduzca los anclajes suministrados en los dos orificios de la pared.
- $4$  Inserte los dos tornillos en los anclajes y deje fuera 1/8" para montar el receptor sobre ellos.

5 Enganche los orificios de la parte posterior del receptor en los tornillos.

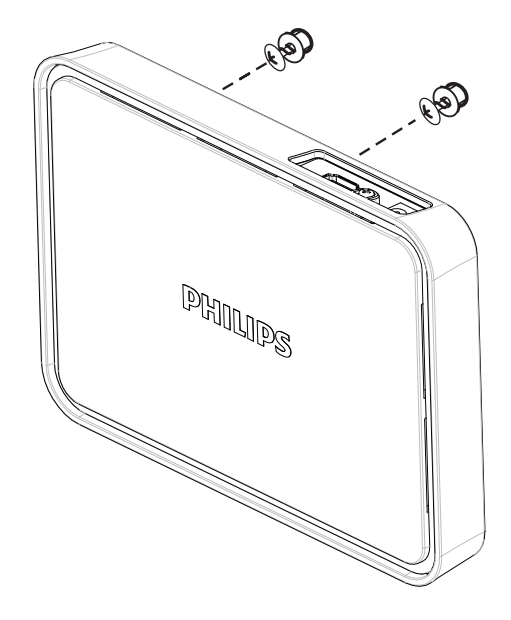

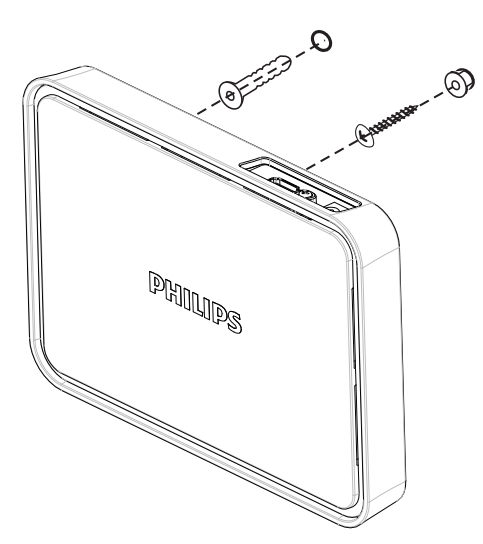

## Monte el receptor en la parte posterior del HDTV.

- 1 Quite la lámina protectora blanca de uno de los dos soportes adhesivos suministrados.
- 2 Fije la parte adhesiva del soporte adhesivo y conéctelo a la parte central inferior del receptor.

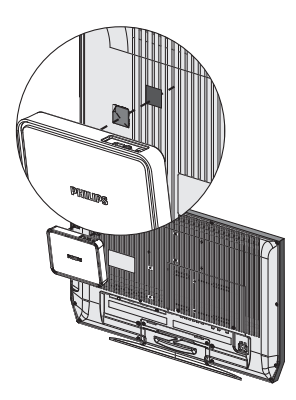

- 3 Seleccione una ubicación plana en el lado posterior del HDTV.
- 4 Retire la lámina protectora blanca del otro soporte adhesivo.
- 5 Fije la parte adhesiva del soporte adhesivo y péguelo a la parte posterior seleccionada del HDTV.

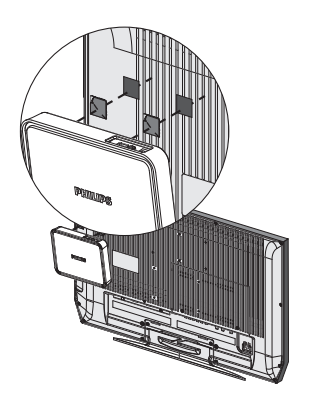

6 Alinee el soporte adhesivo del receptor con el del HDTV hasta que tanto el receptor como el HDTV estén montados juntos firmemente.

### **Nota**

- · El uso de cintas adhesivas es una alternativa para el montaje cuando el receptor no puede fijarse.
- · Cuando monte el receptor en la parte posterior del HDTV, evite bloquear los orificios de ventilación del mismo.
- · Por motivos de seguridad, compruebe regularmente si el HDTV y el receptor se han montado juntos firmemente.

# 7 Información técnica

# Resolución admitida

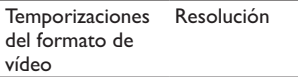

Temporización del vídeo principal según CEA

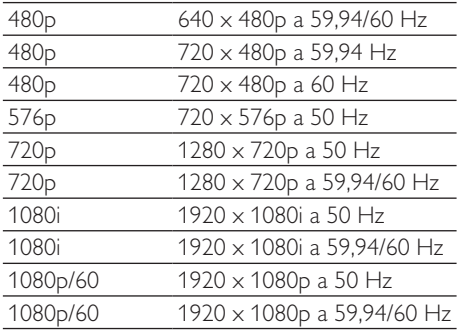

#### Temporización del vídeo secundario según CEA

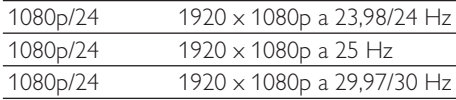

# Especificaciones del producto

### Especificaciones generales

#### Resolución de vídeo

Entrada HDMI: 1080p, 1080i, 720p, 576p, 480p Formatos de audio admitidos:

Audio digital: hasta 6 Mbps AC3 y DTS Audio analógico: 32-96 Khz y 16-24 bits por muestra de audio

#### Distancia de transmisión:

Máximo 20 pies sin obstáculos entre el transmisor y el receptor.

#### Antenas:

Antenas internas de gran rendimiento Frecuencias de funcionamiento: 5.15-5.25/5.725-5.825 GHz

Fuente de alimentación: Entrada: 100 CA~ 240 V Salida: 5 V CC, 2 A Temperatura de funcionamiento: 0~40 °C

### Interfaces del transmisor

Interfaces de A/V Entrada HDMI: una (tipo A, macho) Interfaz de alimentación Entrada de alimentación: cable USB conectado a la toma USB del ordenador Indicadores LED LED de estado: 1 x LED azul Dimensiones  $30 \times 83.3 \times 17.5$  mm (ancho x largo x alto)

### Interfaces del receptor

### Interfaces de A/V Salida HDMI: una (tipo A) Interfaz de alimentación Entrada de alimentación: toma de 5 V de CC Interruptores Interruptor de alimentación frontal: uno Interruptor de información: uno Indicadores LED LED de alimentación: 1 (dos colores: azul y rojo) LED de estado: 1 x LED azul Estado de calidad de la señal: visualización en pantalla Dimensiones

 $194.8 \times 146.8 \times 31$  mm (ancho x largo x alto)

# 8 Aviso

## Aviso para EE.UU.

Este equipo ha sido probado y cumple los límites establecidos para los dispositivos digitales de clase B, de acuerdo con la sección 15 del reglamento FCC. Estos límites se han establecido para proporcionar una protección razonable contra las interferencias perjudiciales en instalaciones particulares. Este equipo genera, utiliza y puede irradiar energía en forma de radiofrecuencia y, si no se instala y utiliza de acuerdo con las instrucciones, puede originar interferencias perjudiciales en las comunicaciones de radio. No obstante, no hay garantías de que no se produzcan interferencias en una instalación particular. Si el equipo causa interferencias perjudiciales en la recepción de radio o televisión, que se puedan percibir encendiendo y apagando el equipo, se recomienda al usuario que intente corregirlas tomando una de las siguientes medidas:

- Cambiar la orientación de la antena receptora o colocarla en otra ubicación.
- Aumente la separación entre el equipo y el receptor.
- Conectar el equipo a una toma de corriente de un circuito distinto al que está conectado el receptor.
- Para obtener ayuda, póngase en contacto con el distribuidor o con un técnico de radio o televisión con experiencia.

Precaución FCC: Los cambios o modificaciones no aprobados expresamente por la parte responsable del cumplimiento podrían invalidar la autoridad del usuario para utilizar este equipo.

 El funcionamiento en la banda 5,15 - 5,25 GHz / 5,725 - 5,825 GHz están restringidas únicamente al uso interior.

Este dispositivo cumple la Parte 15 del reglamento de la FCC. La operación está sujeta a las dos condiciones siguientes: (1) Este dispositivo no puede causar interferencias

dañinas, y (2) este dispositivo debe aceptar cualquier interferencia que reciba, incluyendo aquellas que puedan causar un funcionamiento no deseado.

#### NOTA IMPORTANTE: Declaración sobre la exposición a las radiaciones:

- Este equipo cumple con los límites de exposición a las radiaciones que establece la FCC para proteger el medio ambiente. Deje una distancia mínima de 20 cm entre el radiador y su cuerpo al instalar y utilizar este equipo.
- No se debe colocar o utilizar este transmisor junto con otros transmisores o antenas.

### Nota

 La selección del código de país sólo es para los modelos que no se comercialicen EE. UU. y no está disponible para todo los modelos comercializados en EE. UU.. Según la regulación de FCC, todos los productos inalámbricos vendidos en EE.UU. deben usarse sólo en los canales de funcionamiento de EE.UU..

## Aviso para Canadá

Este dispositivo cumple la normativa RSS-210 del Ministerio de Industria de Canadá. La operación está sujeta a las dos condiciones siguientes: (1) Este dispositivo no puede causar interferencias dañinas, y (2) este dispositivo debe aceptar cualquier interferencia que reciba, incluyendo aquellas que puedan causar un funcionamiento no deseado.

## NOTA IMPORTANTE:

#### Declaración sobre la exposición a las radiaciones:

Este equipo cumple con los límites de exposición a las radiaciones que establece la IC para proteger el medio ambiente. Deje una distancia mínima de 20 cm entre el radiador y su cuerpo al instalar y utilizar este equipo.

#### Precaución

- El dispositivo para el funcionamiento en la banda 5150-5250 MHz es sólo para uso en interiores. Para reducir las potenciales interferencias perjudiciales en los sistemas de satélite móviles del canal común;
- la ganancia máxima de la antena permitida para dispositivos en la banda 5725-5825 MHz deben cumplir la EIRP. los límites adecuados especificados tanto para el funcionamiento punto a punto como para el que no es punto a punto.

# **Reciclaje**

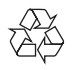

El producto se ha diseñado y fabricado con materiales y componentes de alta calidad, que se pueden reciclar y volver a utilizar. Nunca tire el producto con la basura normal del hogar. Infórmese de la legislación local sobre la recogida selectiva de productos eléctricos y electrónicos. El desecho correcto de un producto usado ayuda a evitar consecuencias potencialmente negativas para el medio ambiente y la salud humana.

El embalaje de este producto está diseñado para ser reciclado. Póngase en contacto con las autoridades locales para obtener información sobre el reciclaje del embalaje.

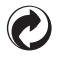

Cuando este logotipo se encuentra en un producto, significa que se debe pagar una contribución al sistema nacional asociado de recogida y reciclaje.

## Garantía limitada a un año

Philips garantiza que este producto no tendrá ningún defecto de material, fabricación, ni montaje siempre y cuando se le dé un uso normal de acuerdo con las especificaciones y advertencias durante el período de un año a partir de la fecha de compra del mismo. Esta garantía se aplica únicamente al comprador original del producto y no es transferible. Para beneficiarse de los derechos que le otorga esta garantía, debe proporcionar la prueba de compra mediante un recibo de compra original en el que se indique el nombre del producto y la fecha de compra. Para ponerse en contacto con el servicio de atención al cliente, visite nuestro sitio Web www.philips.com/support, o llame al 1-888-744-5477. NO EXISTEN OTRAS GARANTÍAS EXPRESAS O IMPLÍCITAS. La responsabilidad de Philips está limitada a reparar o reemplazar el producto por decisión propia. Los daños accidentales, especiales y resultantes carecerán de validez dentro de los límites de la ley. Esta garantía le otorga derechos legales específicos. Puede que tenga otros derechos que varíen de una región a otra.

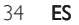

# 9 Preguntas más frecuentes

El LED de alimentación del receptor no se ilumina en rojo en el modo de espera.

No se ve la imagen de vídeo en la pantalla del televisor.

Asegúrese de que hay una fuente de alimentación para el receptor.

- Asegúrese de que selecciona los cables apropiados y los introduce en el transmisor, receptor y HDTV.
- Asegúrese de que selecciona HDMI como fuente de entrada en el HDTV.
- Compruebe el LED de alimentación y el LED de estado en el receptor:
	- El indicador LED de alimentación parpadea en azul: Asegúrese de que la distancia de transmisión entre el receptor y el transmisor no supera los 7 metros (y que no hay obstáculos entre ambas unidades). Acerque el transmisor al receptor.
	- El indicador LED de alimentación está en azul de forma permanente y el LED de fuente parpadea lentamente: 1) Asegúrese de que la frecuencia de cuadros y la resolución de vídeo de los equipos de A/V son compatibles y cumplen las especificaciones técnicas (consulte el capítulo "Datos técnicos). 2) Conecte el ordenador a su televisor mediante un cable HDMI para comprobar la compatibilidad del formato de vídeo.
	- El indicador LED de alimentación está en azul de forma permanente y el LED de fuente parpadea rápidamente: 1) Asegúrese de que se han conectado los cables apropiados entre el receptor y el HDTV. 2) Asegúrese de que el ordenador conectado al transmisor está encendido. 3) Asegúrese de que el cable HDMI está conectado entre el HDTV y el receptor. 4) Asegúrese de que el ajuste de visualización de su ordenador está ajustado en la opción de clonar pantalla o extenderla.

### Consejo

· Para obtener información sobre cómo configurar el ordenador en pantalla para clonar la pantalla o extenderla, consulte "¿Cómo puedo conectar el ordenador para habilitar la pantalla externa?" que se describe posteriormente en este capítulo.

Español

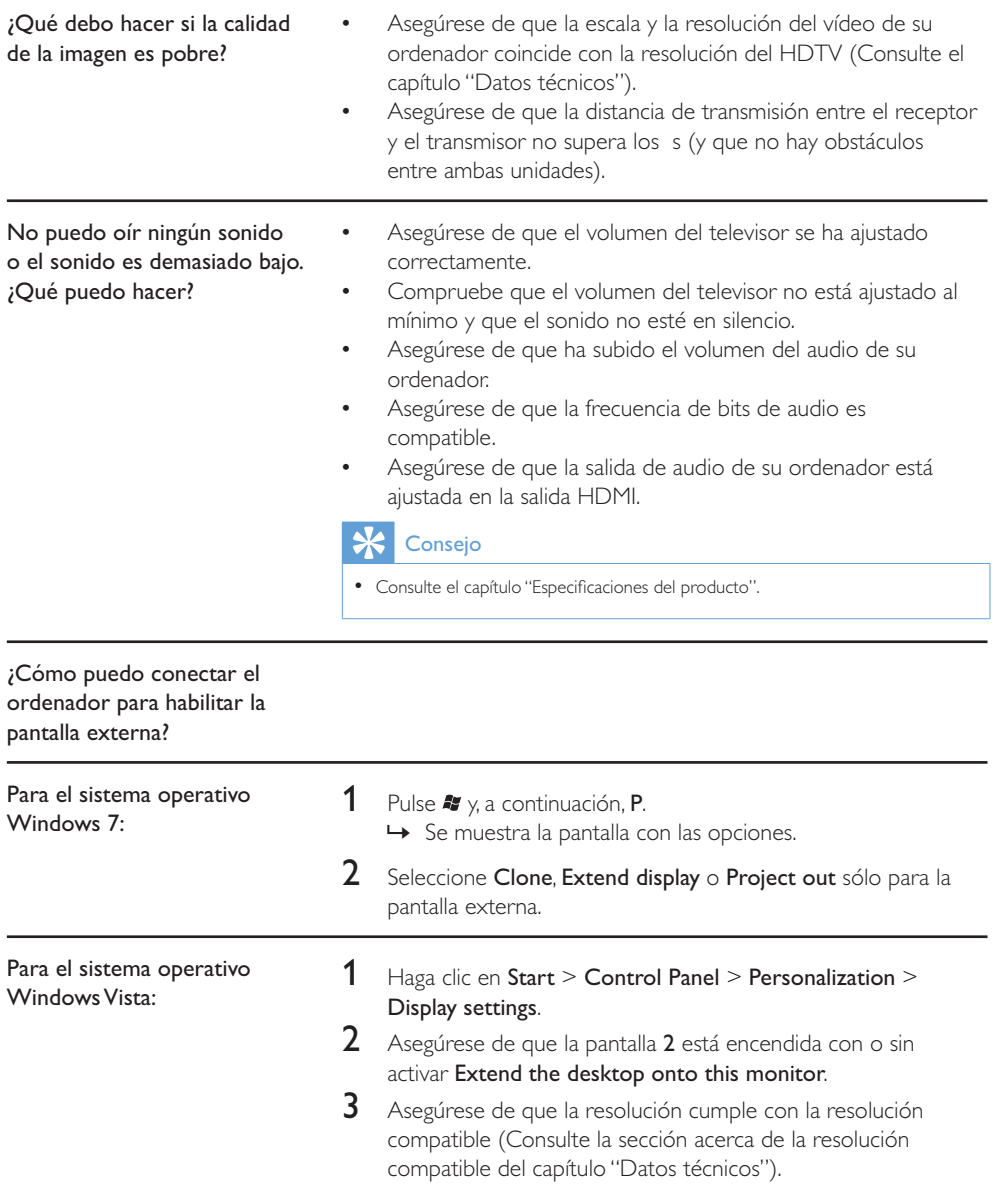

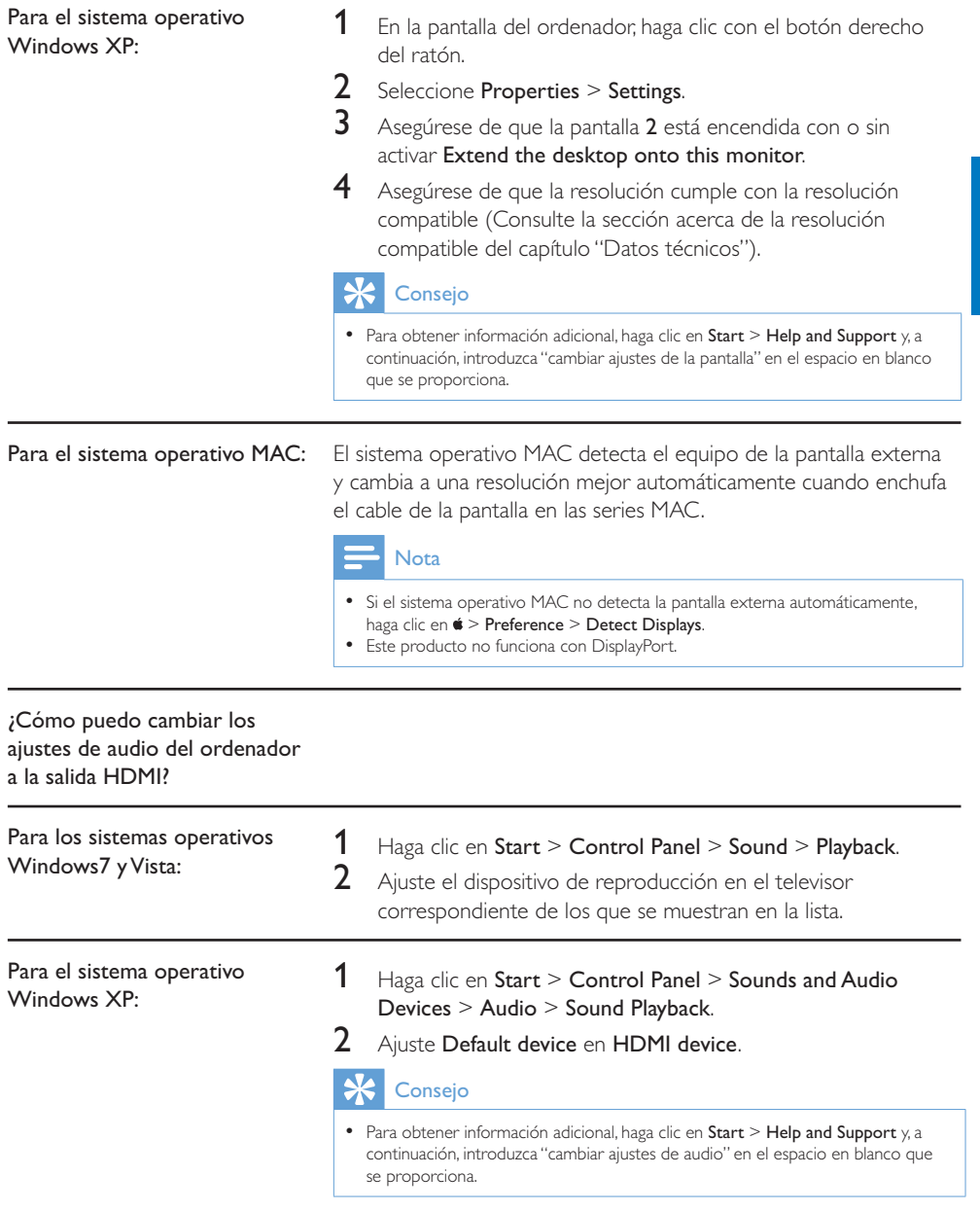

# Table des matières

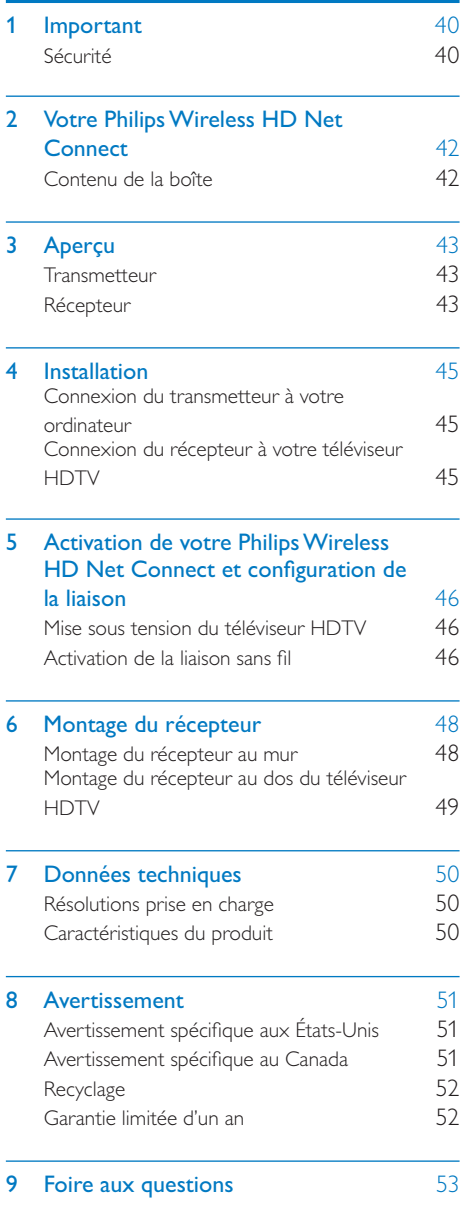

# **Important**

# Sécurité

Signification des symboles de sécurité

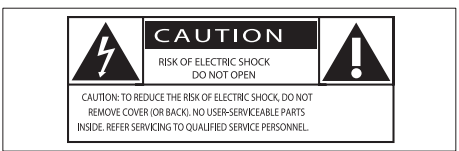

Ce symbole éclair signifie que les composants non isolés de votre appareil peuvent provoquer une décharge électrique.

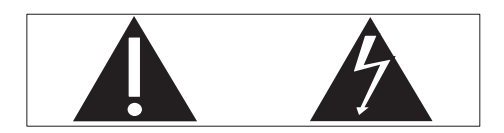

Le point d'exclamation signale des points importants et vous invite à consulter la documentation fournie afin d'éviter tout problème de fonctionnement et de maintenance.

# Avertissement

· Afin de limiter les risques d'incendie ou de décharge électrique, cet appareil doit être conservé à l'abri de la pluie ou de l'humidité. Aucun objet rempli de liquide, tel qu'un vase par exemple, ne doit être placé sur l'appareil.

### **Attention**

 Pour éviter tout risque d'électrocution, insérez complètement la fiche. (Pour les pays utilisant des fiches polarisées : pour éviter tout risque d'électrocution, alignez la broche large sur l'orifice large correspondant.)

### Consignes de sécurité importantes

- $(1)$  Lisez attentivement ces consignes.
- Conservez soigneusement ces consignes.
- $\left( 3\right)$  Tenez compte de tous les avertissements.
- $(4)$  Respectez toutes les consignes.
- (5) N'utilisez pas cet appareil à proximité d'une source d'eau.
- $(6)$  Nettoyez l'appareil avec un chiffon sec uniquement.
- $\left( \mathcal{I} \right)$  N'obstruez pas les orifices de ventilation. Installez l'appareil conformément aux consignes du fabricant.
- $(8)$  N'installez pas l'appareil à proximité de sources de chaleur telles que des radiateurs, registres de chaleur, poêles ou autres appareils (amplificateurs par exemple) produisant de la chaleur.
- $(9)$  Respectez la fonction de sécurité de la fiche polarisée ou de mise à la terre. Une fiche polarisée possède deux broches dont l'une est plus large que l'autre. Une fiche de mise à la terre possède deux broches et une patte de mise à la terre. La broche large ou la troisième patte sont fournies pour des raisons de sécurité. Si la fiche fournie n'est pas adaptée à votre support de prise, demandez à un électricien de vous le remplacer.

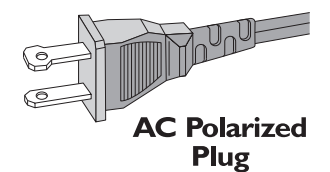

- (10) Évitez de marcher sur le cordon d'alimentation ou de le pincer, notamment au niveau des fiches, des prises de courant et de son point de sortie sur l'appareil.
- $(11)$  Utilisez uniquement les pièces de fixation/ accessoires spécifié(e)s par le fabricant.
- (12) Débranchez cet appareil en cas d'orage ou pendant les longues périodes d'inutilisation.

- (13) Confiez toutes les tâches de maintenance à un personnel qualifié. Des travaux de maintenance sont nécessaires en cas d'endommagement de l'appareil : par exemple, endommagement du cordon d'alimentation ou de la fiche, déversement de liquide ou chute d'objets à l'intérieur de l'appareil, exposition de l'appareil à la pluie ou à l'humidité, dysfonctionnement ou chute de l'appareil.
- (14) Votre appareil ne doit pas être exposé aux fuites goutte à goutte ou aux éclaboussures.
- (15) Ne placez pas d'objets susceptibles d'endommager votre appareil à proximité de celui-ci (par exemple, objets remplis de liquide ou bougies allumées).

# 2 Votre Philips Wireless HD Net Connect

Félicitations pour votre achat et bienvenue dans le monde de Philips !

Pour profiter pleinement de l'assistance offerte par Philips, enregistrez votre produit à l'adresse suivante : www.philips.com/welcome.

## Contenu de la boîte

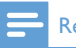

#### Remarque

• Assurez-vous que tous les éléments suivants figurent bien dans la boîte. Contactez votre revendeur si vous constatez qu'il manque des éléments ou qu'ils sont endommagés.

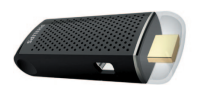

**Transmetteur** 

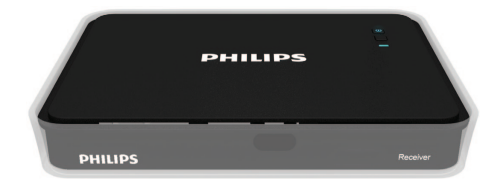

Récepteur

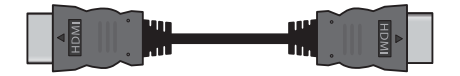

Câble HDMI (6 pieds)

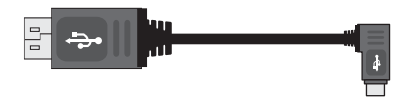

Câble USB pour l'alimentation du transmetteur (1 pieds 7 pouces)

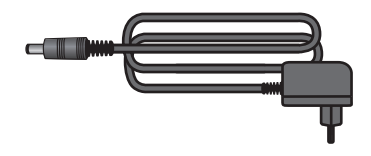

Adaptateur secteur pour le récepteur

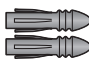

2 chevilles

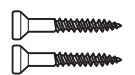

2 vis

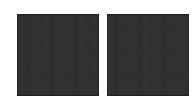

2 rubans adhésifs

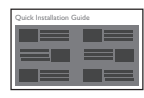

Guide de démarrage rapide

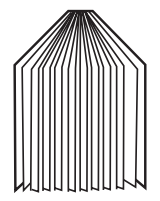

Mode d'emploi

# 3 Aperçu

# **Transmetteur**

## Vue avant

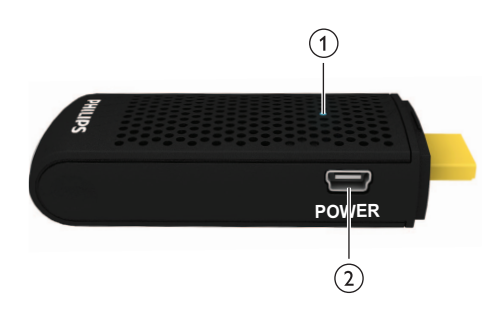

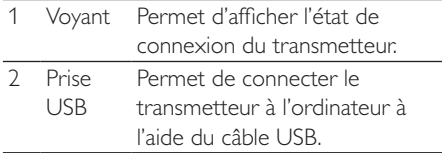

## Vue du dessus

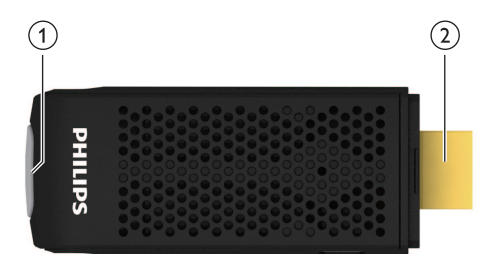

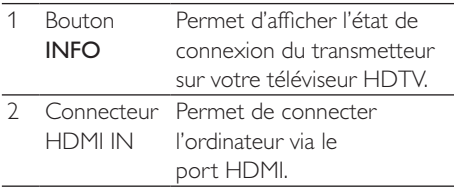

# Récepteur

## Vue du dessus

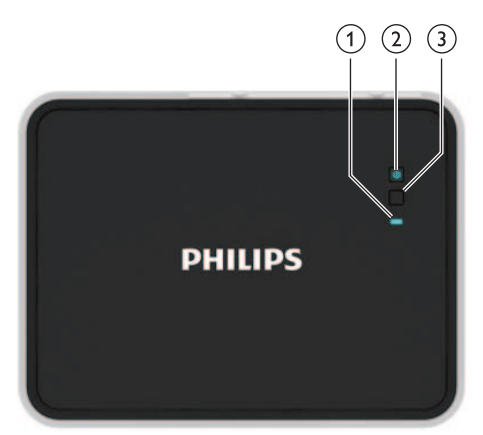

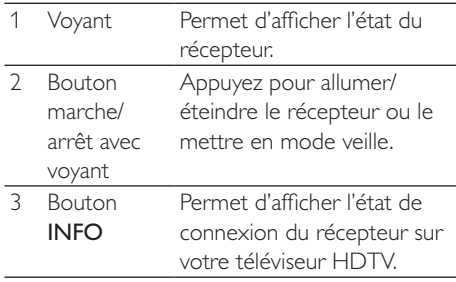

## Vue arrière

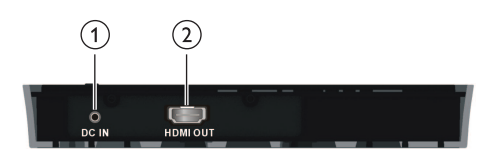

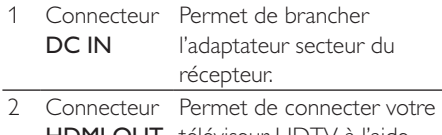

HDMI OUT téléviseur HDTV à l'aide d'un câble HDMI

Le Philips Wireless HD Net Connect est une solution sans fil complète qui vous permet d'apprécier le contenu de votre ordinateur sur votre téléviseur HDTV. Le transmetteur permet la transmission immédiate de vidéos non compressées sur une distance pouvant atteindre 20pieds (sans obstruction entre le transmetteur et le récepteur). Le récepteur peut recevoir des signaux qui vous permettent de regarder vos programmes sur votre téléviseur HDTV. Pour ce faire, vous devez simplement :

- Connecter le transmetteur à votre ordinateur.
- Connecter le récepteur à votre téléviseur HDTV.

# 4 Installation

## Connexion du transmetteur à votre ordinateur

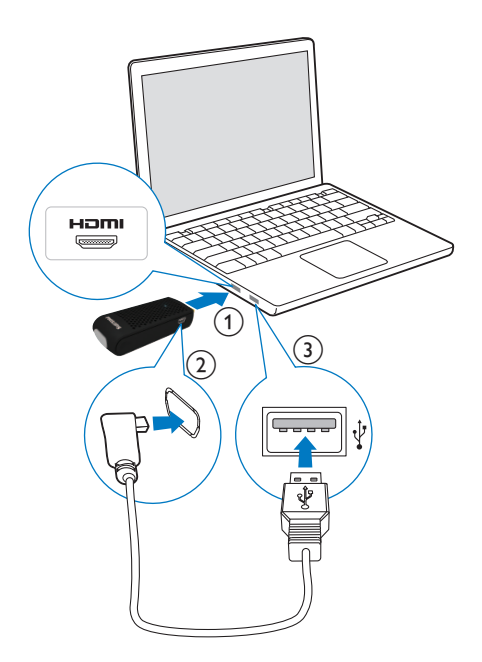

Connectez le transmetteur à l'ordinateur à l'aide du câble USB fourni :

- 1 Branchez le transmetteur sur le port HDMI de l'ordinateur.
- 2 Branchez le petit connecteur du câble USB sur la prise POWER du transmetteur.
- 3 Branchez l'autre extrémité du câble USB sur le port USB de l'ordinateur.

### Remarque

- Pour certains ordinateurs, les ports HDMI et USB peuvent se situer sur les autres côtés de l'appareil.
	- » Le voyant d'alimentation du transmetteur clignote en bleu, puis reste allumé une fois la connexion établie.

# Connexion du récepteur à votre téléviseur HDTV

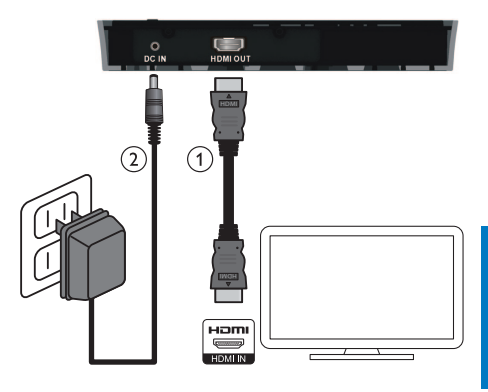

- Français
- Connectez le récepteur à l'aide du câble HDMI fourni :
	- Branchez l'une des extrémités du câble HDMI sur le connecteur **HDMI** OUT du récepteur.
	- Branchez l'autre extrémité du câble HDMI sur le connecteur HDMI IN de votre téléviseur HDTV.
- 2 Connectez l'adaptateur secteur au récepteur à l'aide de l'adaptateur secteur fourni :
	- Branchez l'une des extrémités de l'adaptateur secteur au connecteur DC IN du récepteur.
	- Branchez l'autre extrémité de l'adaptateur à une prise secteur.

5 Activation de votre Philips Wireless HD Net Connect et configuration de la liaison

## Mise sous tension du téléviseur HDTV

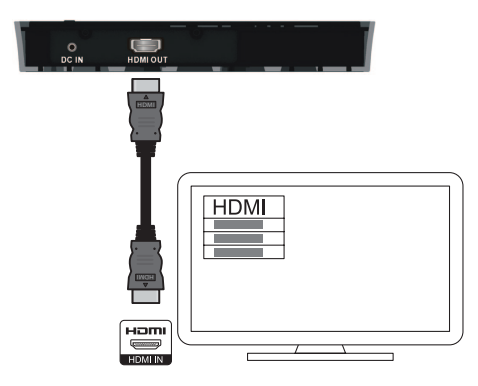

- 1 Accédez au menu des sources à partir du menu des réglages de votre téléviseur HDTV.
- 2 Sélectionnez l'entrée HDMI à laquelle le récepteur est connecté.

### Affichage sur l'écran de votre téléviseur HDTV

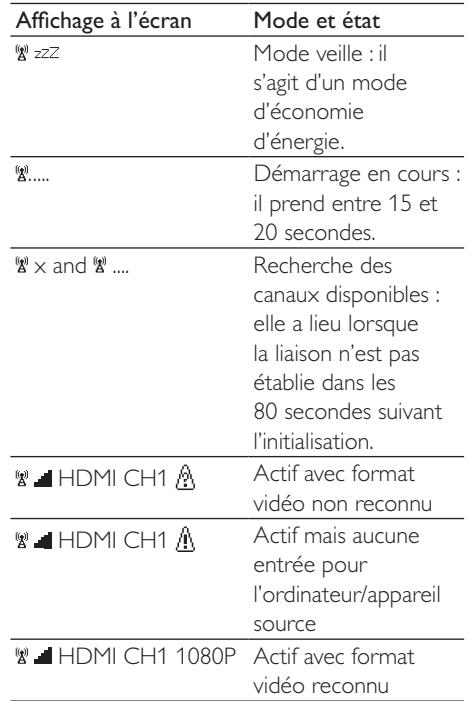

## Activation de la liaison sans fil

## Mise en marche du transmetteur et du récepteur

Lorsque le transmetteur et le récepteur sont sous tension, ils s'allument automatiquement.

.

» La liaison entre le transmetteur et le récepteur est établie.

## Établissement de la liaison entre le transmetteur et le récepteur

- Le voyant d'alimentation clignote en bleu jusqu'à ce que la liaison soit établie entre les deux unités. En principe, cela prend environ 15 à 20 secondes.
- Lorsque vous débranchez le cordon d'alimentation du transmetteur, le récepteur passe en mode veille après 5 minutes.
	- » Le voyant d'alimentation du récepteur s'allume en rouge.
- La liaison entre le transmetteur et le récepteur est à nouveau établie lorsque vous rebranchez le cordon d'alimentation sur le transmetteur.
	- » Le voyant d'alimentation du récepteur clignote en bleu.

#### État des voyants du transmetteur

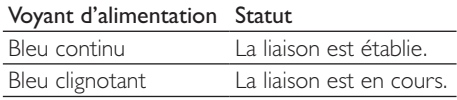

## État des voyants du récepteur

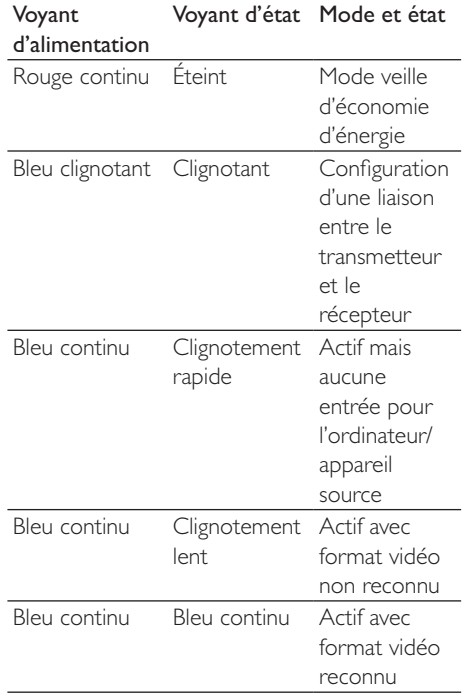

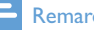

#### Remarque

- Si la liaison n'est pas établie après 80 secondes, rapprochez le transmetteur, le récepteur et le téléviseur HDTV les uns des autres. La plage maximum de transmission s'élève à 20 pieds sans obstruction entre le transmetteur et le récepteur.
- Si plusieurs Philips Wireless HD Net Connect sont installés dans la même pièce, assurez-vous qu'ils sont séparés d'au moins 6 pieds.
- · Assurez-vous que l'ordinateur est allumé et que la sortie du signal est définie sur HDMI.
- · Assurez-vous que le format vidéo est pris en charge avant que la vidéo s'affiche. Pour en savoir plus, reportez-vous au chapitre concernant les caractéristiques techniques.

# 6 Montage du récepteur

Vous pouvez fixer le récepteur au mur ou à l'arrière du téléviseur HDTV.

## Montage du récepteur au mur

- 1 Choisissez un emplacement près du téléviseur HDTV.
- $2$  Percez deux trous dans le mur. Assurezvous que la distance entre les deux trous est de 1 25/32" et que le diamètre de chaque trou est de 3/16".
- 3 Insérez les deux chevilles fournies dans les deux trous du mur.
- 4 Vissez les deux vis dans les chevilles en les laissant déborder de <sup>1</sup>/8" pour y accrocher le récepteur.

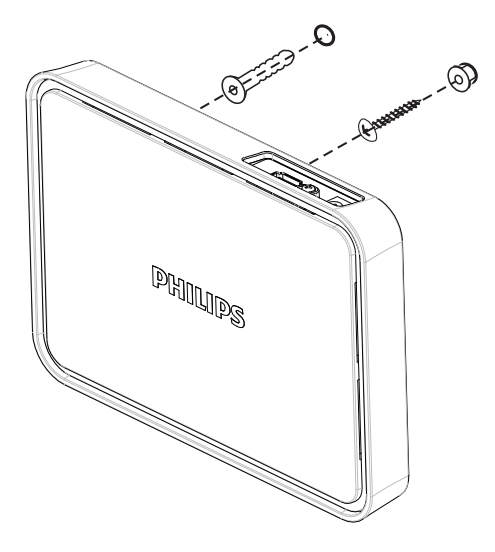

5 Insérez les vis dans les trous situés à<br>l'arrière du récepteur pour l'accrocher.

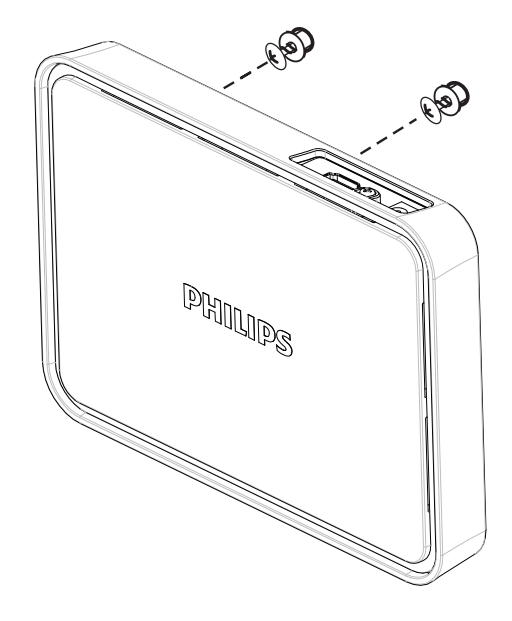

## Montage du récepteur au dos du téléviseur HDTV

- $1$   $\circ$  Ôtez le film protecteur blanc de l'un des rubans adhésifs fournis.
- 2 Appliquez la partie collante du ruban adhésif sur la face intérieure du récepteur, au centre.

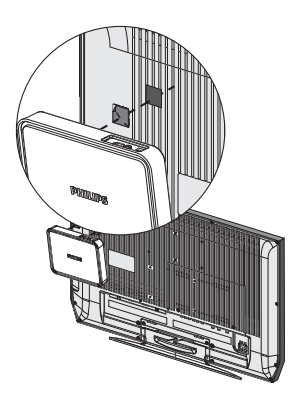

- 3 Choisissez un endroit plat à l'arrière du téléviseur HDTV.
- 4 Ôtez le film protecteur blanc de l'autre ruban adhésif.
- 5 Appliquez la partie collante du ruban adhésif à l'arrière du téléviseur HDTV, à l'endroit choisi précédemment.

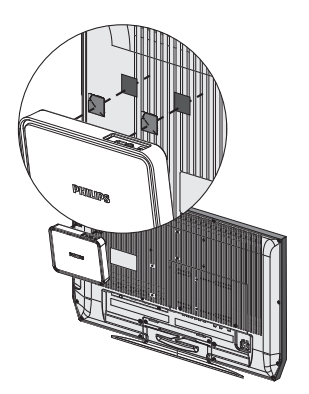

6 Alignez le ruban adhésif du récepteur avec celui du téléviseur HDTV et maintenez appuyé jusqu'à ce que le récepteur et le téléviseur HDTV soient fermement fixés &

#### Remarque

- Les rubans adhésifs constituent une option de montage alternative, dans le cas où le récepteur ne peut pas être fixé.
- Lorsque vous montez le récepteur à l'arrière du téléviseur HDTV, évitez d'obstruer les orifices d'aération du téléviseur HDTV.
- · Pour des raisons de sécurité, vérifiez régulièrement que le téléviseur HDTV et le récepteur sont fermement fixés.

# 7 Données techniques

# Résolutions prise en charge

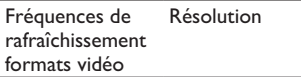

Fréquence de rafraîchissement vidéo CEA primaire

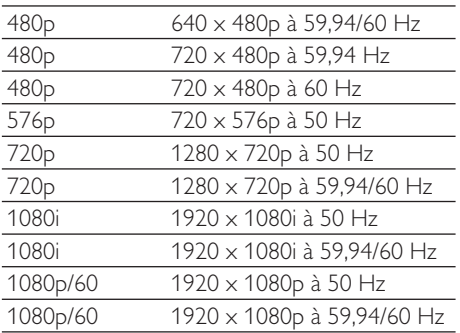

#### Fréquence de rafraîchissement vidéo CEA secondaire

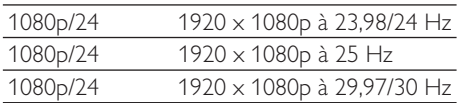

## Caractéristiques du produit

### Caractéristiques générales

Résolution vidéo Entrée HDMI : 1080p, 1080i, 720p, 576p, 480p

#### Formats audio pris en charge :

Son numérique : jusqu'à 6 Mbits/s (AC3 et DTS) Son analogique : 32 - 96 KHz et 16 - 24 bits par échantillonnage audio

#### Portée :

20 pieds maximum sans obstruction entre le transmetteur et le récepteur

### Antennes :

Antennes internes hautes performances

Fréquences de fonctionnement : 5.15-5.25/5.725-5.825 GHz

#### Alimentation :

Entrée : 100 ~ 240 V CA Sortie : 5 V, 2 A CC Température de fonctionnement : 0 à 40°C

#### Interfaces du transmetteur

Interfaces A/V Entrée HDMI : 1 (type A, mâle) Interface d'alimentation Puissance d'entrée : le câble USB connecté à la prise USB de l'ordinateur Voyants Voyant d'état : 1 voyant bleu **Dimensions**  $30 \times 83,3 \times 17,5$  mm ( $1 \times L \times H$ )

### Interfaces du récepteur

Interfaces A/V Sortie HDMI : 1 (type A) Interface d'alimentation Puissance d'entrée : prise CC 5 V Interrupteurs Bouton d'alimentation avant : 1 Bouton d'information : 1

#### Voyants

Voyant d'alimentation : 1 voyant (deux couleurs : bleu et rouge) Voyant d'état : 1 voyant bleu Etat de la qualité du signal : affichage à l'écran

#### **Dimensions**

 $194,8 \times 146,8 \times 31 \text{ mm}$  ( $1 \times L \times H$ )

# 8 Avertissement

## Avertissement spécifique aux États-Unis

À l'issue des tests dont il a fait l'objet, cet équipement a été déclaré conforme à la section 15 de la réglementation FCC applicable aux appareils numériques de classe B. Ces limites sont conçues pour fournir une protection suffisante contre les interférences nuisibles dans les installations résidentielles. Cet équipement génère, utilise et peut émettre des ondes radioélectriques. Il est susceptible de créer des interférences nuisibles dans les communications radioélectriques s'il n'est pas installé ou utilisé conformément aux instructions. Cependant, l'absence d'interférences dans une installation particulière n'est pas garantie. Dans le cas où cet équipement créerait des interférences avec la réception radio ou télévisée, ce qui peut être vérifié en éteignant et en rallumant l'appareil, il est conseillé d'essayer de corriger ces interférences en appliquant l'une des mesures suivantes :

- réorienter ou déplacer l'antenne de réception ;
- augmenter la distance entre l'équipement et le récepteur;
- raccorder l'équipement à une prise de courant située sur un circuit différent de ; celui sur lequel le récepteur est connecté
- prendre conseil auprès d'un distributeur ou d'un technicien radio/TV qualifié.

Avertissement de la FCC : les changements ou modifications qui n'ont pas été expressément approuvés par la partie chargée de sa conformité peuvent priver l'utilisateur du droit d'utiliser l'équipement.

• La bande des  $5,15 - 5,25$  GHz /  $5,725 -$ 5,825 GHz est limitée à une utilisation en intérieur.

Ce dispositif est conforme à l'article 15 de la réglementation de la FCC. Son fonctionnement

est sujet aux deux conditions suivantes : (1) le dispositif ne doit pas produire de brouillage préjudiciable, et (2) ce dispositif doit accepter tout brouillage reçu, y compris un brouillage susceptible de provoquer un fonctionnement indésirable.

#### REMARQUE IMPORTANTE : Déclaration d'exposition aux radiations :

- Cet équipement est conforme aux limites d'exposition aux rayonnements FCC établies pour un environnement non contrôlé. Cet équipement doit être installé et utilisé avec un minimum de 20 cm de distance entre la source de rayonnement et votre corps.
- Cet émetteur ne doit pas être installé à proximité ou fonctionner en parallèle d'une autre antenne ou émetteur.

#### Remarque

 Le choix du code du pays est uniquement disponible pour les modèles commercialisés hors des Etats-Unis ; il n'est pas disponible pour ceux commercialisés aux Etats-Unis. Conformément aux dispositions de la FCC, tous les produits sans fil commercialisés aux Etats-Unis doivent uniquement être conformes aux canaux américains.

## Avertissement spécifique au Canada

Ce dispositif est conforme à la norme CNR-210 d'Industrie Canada applicable aux appareils radio exempts de licence. Son fonctionnement est sujet aux deux conditions suivantes : (1) le dispositif ne doit pas produire de brouillage préjudiciable, et (2) ce dispositif doit accepter tout brouillage reçu, y compris un brouillage susceptible de provoquer un fonctionnement indésirable.

#### REMARQUE IMPORTANTE :

Déclaration d'exposition aux radiations :

Cet équipement est conforme aux limites d'exposition aux rayonnements IC établies pour un environnement non contrôlé. Cet équipement doit être installé et utilisé avec un minimum de 20 cm de distance entre la source de rayonnement et votre corps.

### Attention

- les dispositifs fonctionnant dans la bande 5 150- 5 250 MHz sont réservés uniquement pour une utilisation à l'intérieur afin de réduire les risques de brouillage préjudiciable aux systèmes de satellites mobiles utilisant les mêmes canaux ;
- le gain maximal d'antenne permis (pour les dispositifs utilisant la bande 5 725-5 825 MHz) doit se conformer à la limite de p.i.r.e. spécifiée pour l'exploitation point à point et non point à point, selon le cas.

## **Recyclage**

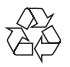

Votre produit a été conçu et fabriqué à l'aide de matériaux et composants de haute qualité, recyclables et réutilisables.

Ne mettez jamais votre produit au rebut avec vos déchets ménagers. Renseignez-vous sur les réglementations locales concernant la collecte des produits électriques et électroniques. La mise au rebut citoyenne de votre ancien produit permet de protéger l'environnement et la santé. L'emballage de ce produit a été conçu pour être recyclé. Pour plus d'informations sur le recyclage de l'emballage, contactez les autorités locales.

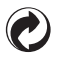

Sur un produit, ce logo signifie qu'une contribution financière a été versée au système de récupération et de recyclage national correspondant.

# Garantie limitée d'un an

Philips garantit que ce produit est exempt de défauts de matériau, de fabrication et d'assemblage, dans des conditions normales d'utilisation, conformément aux caractéristiques techniques et avertissements, pour une période d'un an à compter de la date d'achat du produit. L'extension de cette garantie est accordée uniquement à l'acheteur d'origine de ce produit et n'est pas transférable. Pour exercer les droits qui vous sont conférés par la présente garantie, vous devez fournir le reçu original attestant de l'achat sur lequel figure le nom du produit ainsi que la date d'achat. Pour contacter l'assistance clientèle ou bénéficier d'un service sous garantie, consultez le site Web www.philips. com/support ou composez le 1-888-744-5477. AUCUNE AUTRE GARANTIE EXPRESSE OU IMPLICITE N'EST PRÉVUE. Philips s'engage uniquement à réparer ou à remplacer le produit à sa propre convenance. Les dommages accessoires, particuliers et indirects ne sont pas couverts par cette garantie, et ce, dans les limites autorisées par la loi. Cette garantie vous permet de jouir de droits spécifiques. Vous pouvez également jouir d'autres droits, selon les États.

# 9 Foire aux questions

En mode veille, le voyant d'alimentation du récepteur ne s'allume pas en rouge.

Assurez-vous que le récepteur est sous tension.

- Il n'y a aucune vidéo sur l'écran du téléviseur. • Assurez-vous d'avoir utilisé les bons câbles et de les avoir correctement branchés sur le transmetteur, le récepteur et le téléviseur HDTV.
	- Assurez-vous d'avoir sélectionné la source d'entrée HDMI sur votre téléviseur HDTV.
	- Vérifiez le voyant d'alimentation et le voyant d'état du récepteur :
		- Le voyant d'alimentation clignote en bleu : assurez-vous que la plage de transmission entre le récepteur et le transmetteur n'excède pas 7 mètres (sans obstruction entre le transmetteur et le récepteur). Rapprochez le transmetteur et le récepteur.
		- Le voyant d'alimentation s'allume en bleu + le voyant **de l'appareil source clignote lentement : 1)** Assurezvous que la fréquence d'images et la résolution vidéo de votre appareil audiovisuel sont pris en charge et sont conformes aux spécifications techniques (voir le chapitre concernant les caractéristiques techniques). 2) Connectez l'ordinateur à votre téléviseur à l'aide d'un câble HDMI pour vérifier la compatibilité du format vidéo.
		- Le voyant d'alimentation s'allume en bleu + le voyant de l'appareil source clignote rapidement : 1) Assurez-vous que les câbles appropriés sont connectés au récepteur et au téléviseur HDTV. 2) Assurez-vous que l'ordinateur connecté au transmetteur est allumé.  $3)$  Assurez-vous que le câble HDMI est branché sur le téléviseur HDTV et le récepteur. 4) Assurez-vous que le paramètre d'affichage de votre ordinateur est réglé sur la duplication ou l'extension de l'affichage de votre ordinateur.

#### **Conseil**

· Pour savoir comment dupliquer ou étendre l'affichage de votre ordinateur, reportez-vous à la question « Comment puis-je me connecter à mon ordinateur pour activer l'affichage sur l'écran externe ? » traitée ultérieurement dans ce chapitre.

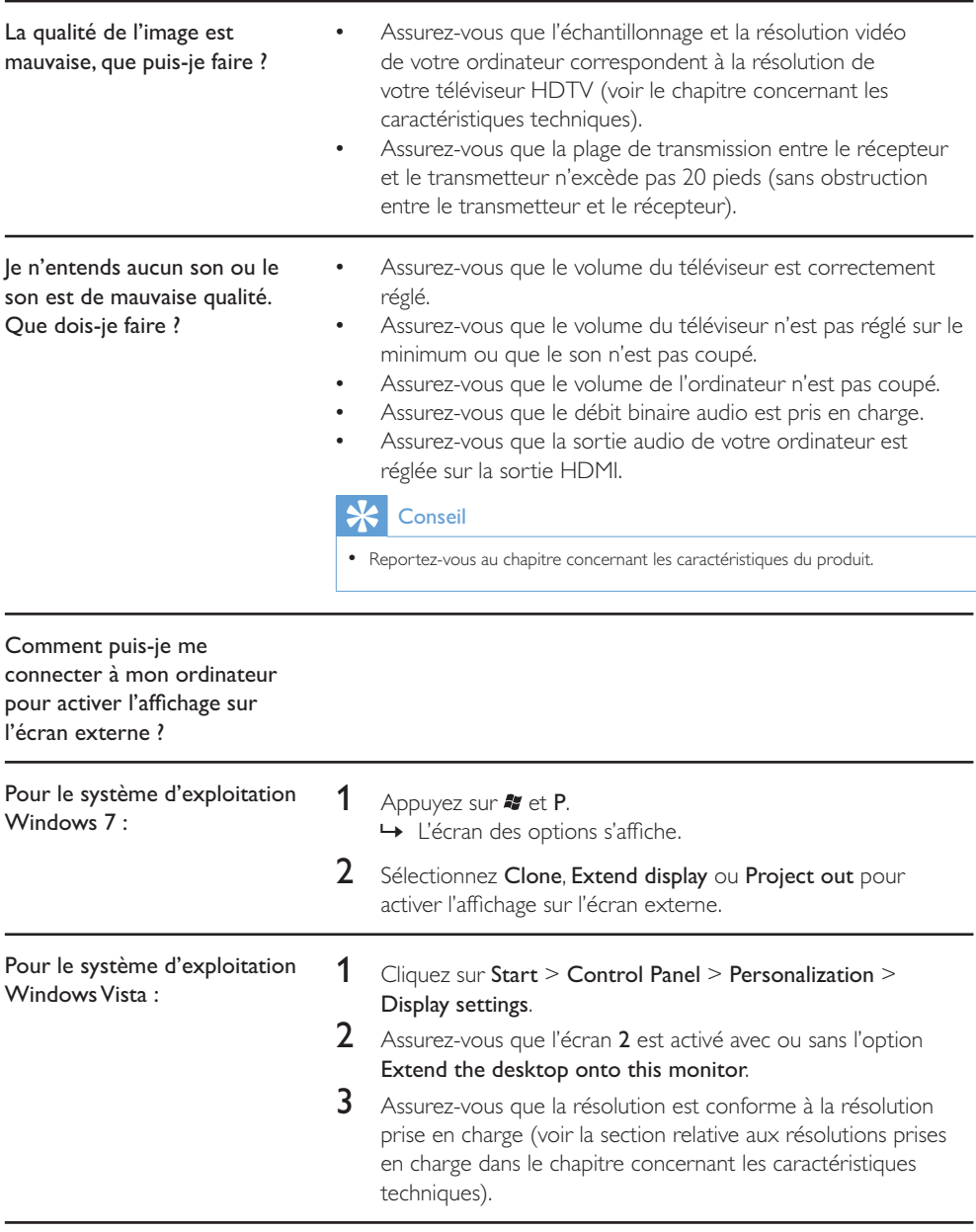

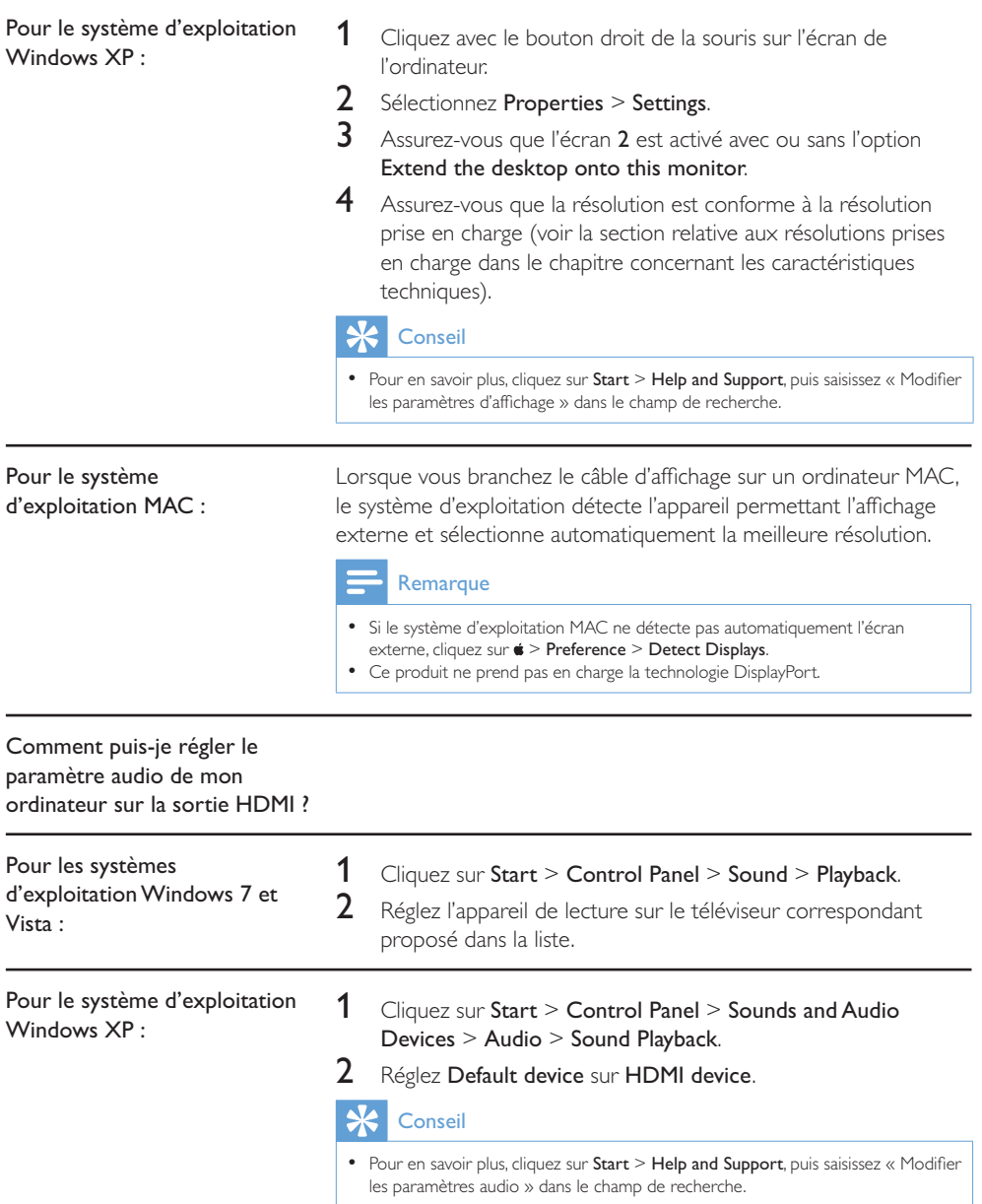

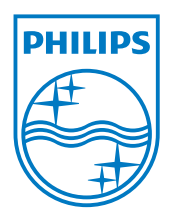

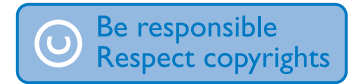

© 2011 Koninklijke Philips Electronics N.V. All rights reserved.

IFU\_SWW1890\_27\_V1.4 **WK11292**